# ORACLE

## Oracle on Azure IaaS

Kellyn Gorman

SME Oracle on Azure, (Principal CSA)

Cloud Architecture and Engineering Team at Microsoft

The Path to the Cloud- Most data estates are tightly coupled on-premises and must moved together

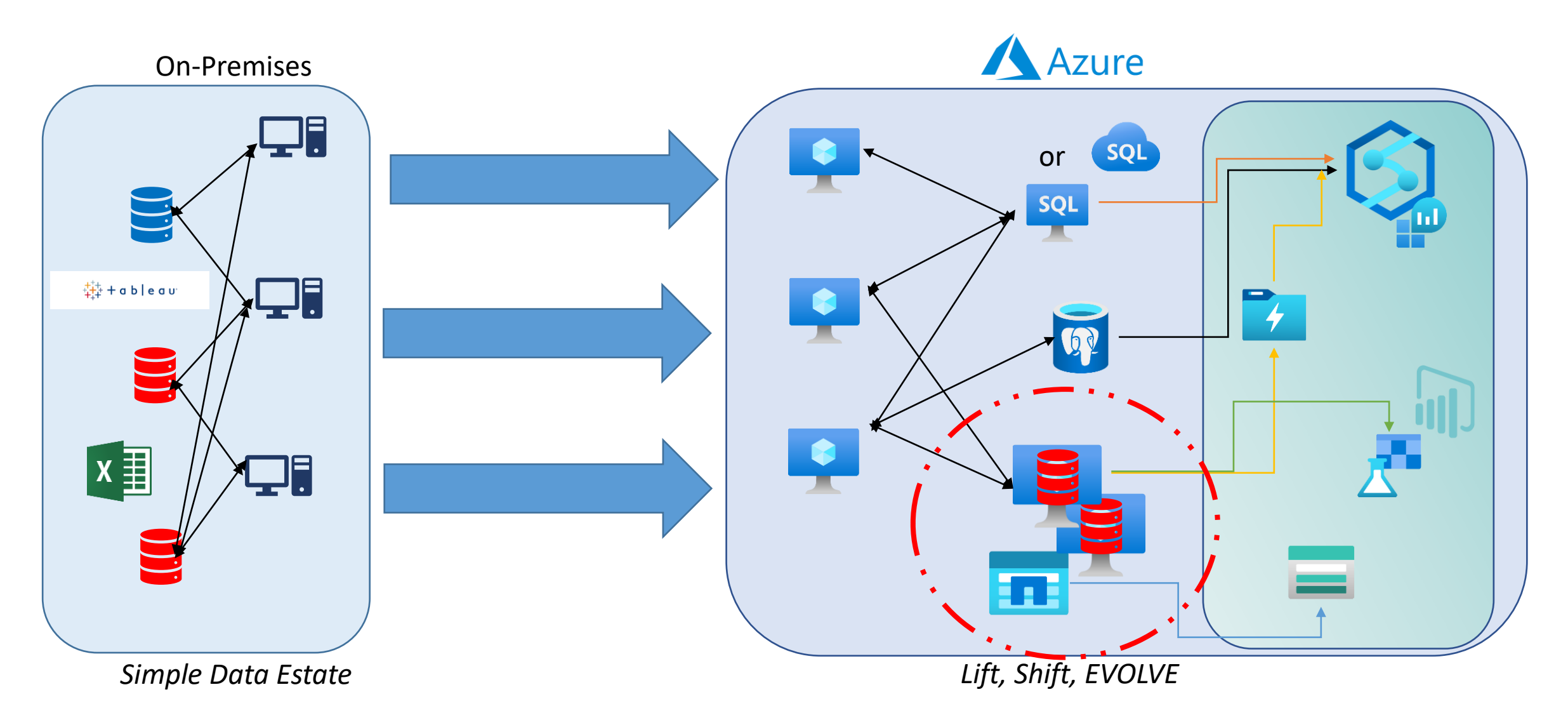

How to do Oracle on Azure and Not Waste Time

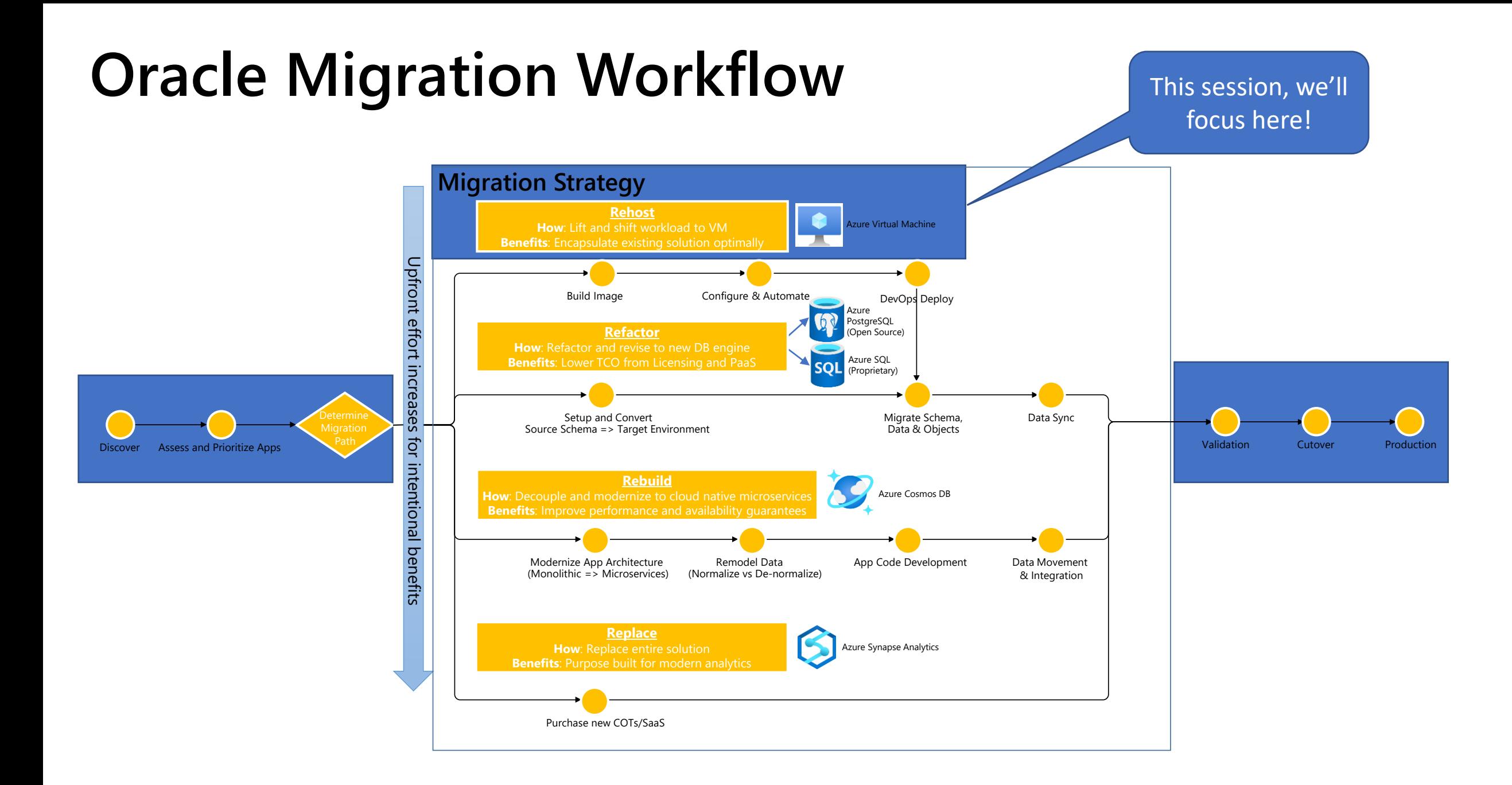

## An Oracle on Azure IaaS Migration

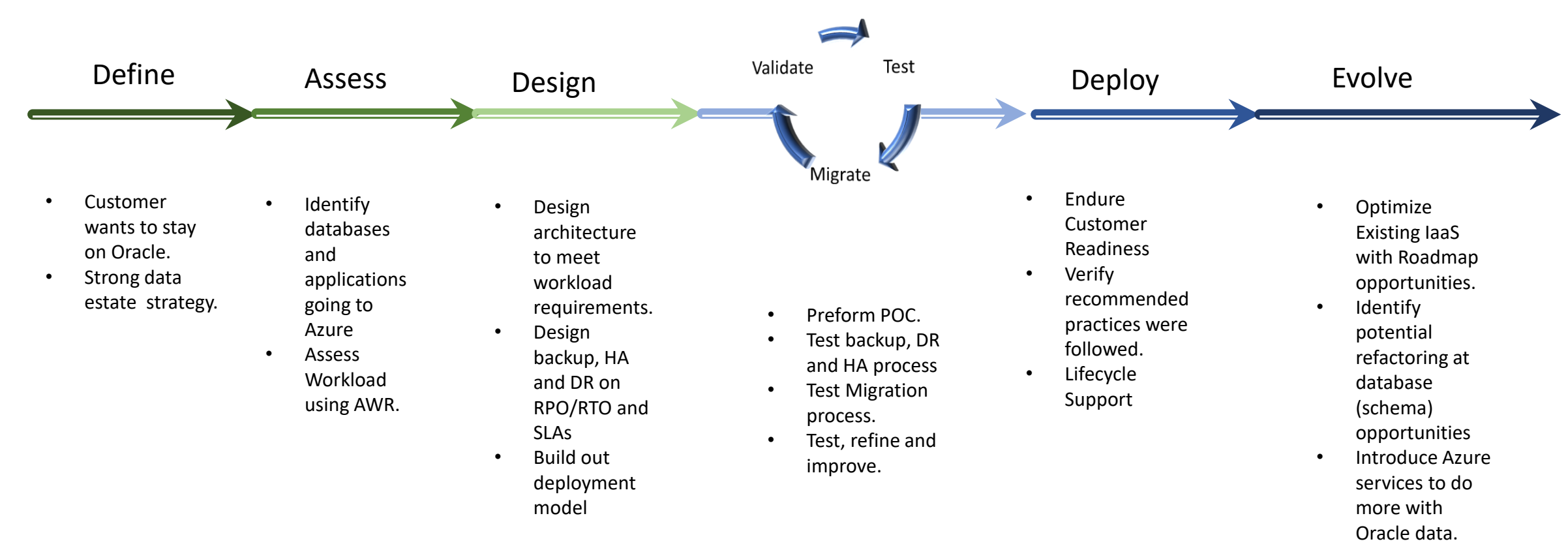

Microsoft Confidential

### The First Three Pillars of Oracle on Azure IaaS

1. Compute

2. Storage

3. Sizing Assessments  $\bullet$ 

4. RAC and Disaster Resilience

#### 5. Everything Else $\bullet$

### Pillars of Oracle on Azure IaaS

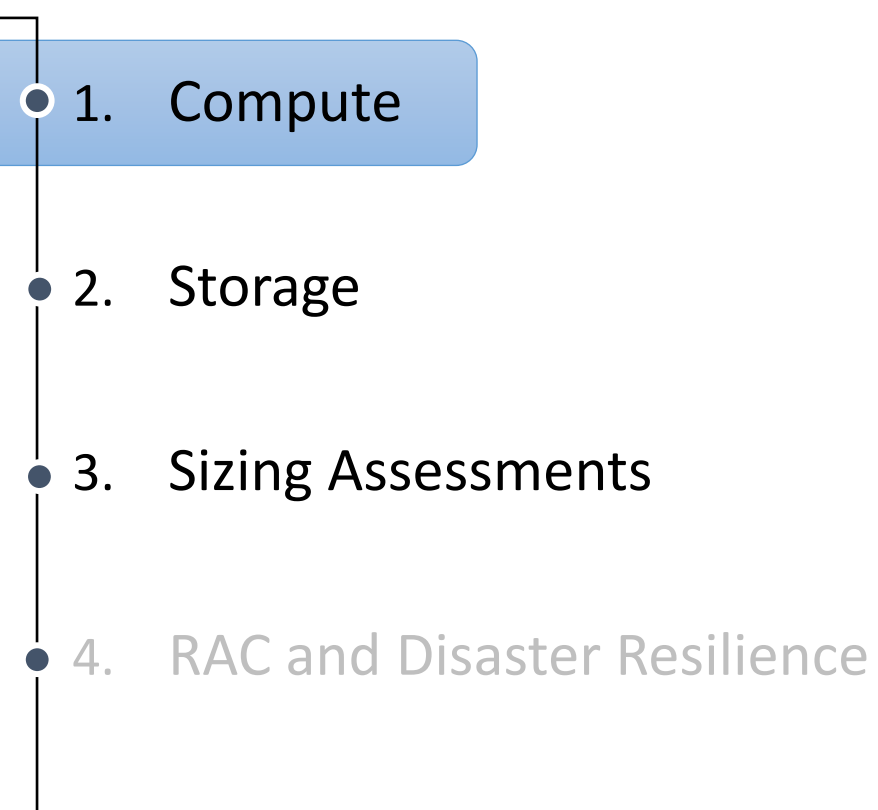

#### 5. Everything Else $\bullet$

Understand IaaS VM Series

• A and B-series aren't optimal for Oracle workloads and are highly avoided.

<https://azure.microsoft.com/en-us/pricing/details/virtual-machines/series/>

- D-series are acceptable for small workloads, but reconsider if high demand on vCPU or memory.
- L and H-series are outliers for database workloads-Simply not designed for relational systems.
- Identify workload needs
- D-series is for general use
- **E-series and M-series are the most common VMs in the database industry**
	- E-series for average production databases
	- M-series for VLDB, (very large databases or heavy memory usage) and preferred with network attached storage.

### Virtual machines for Oracle databases

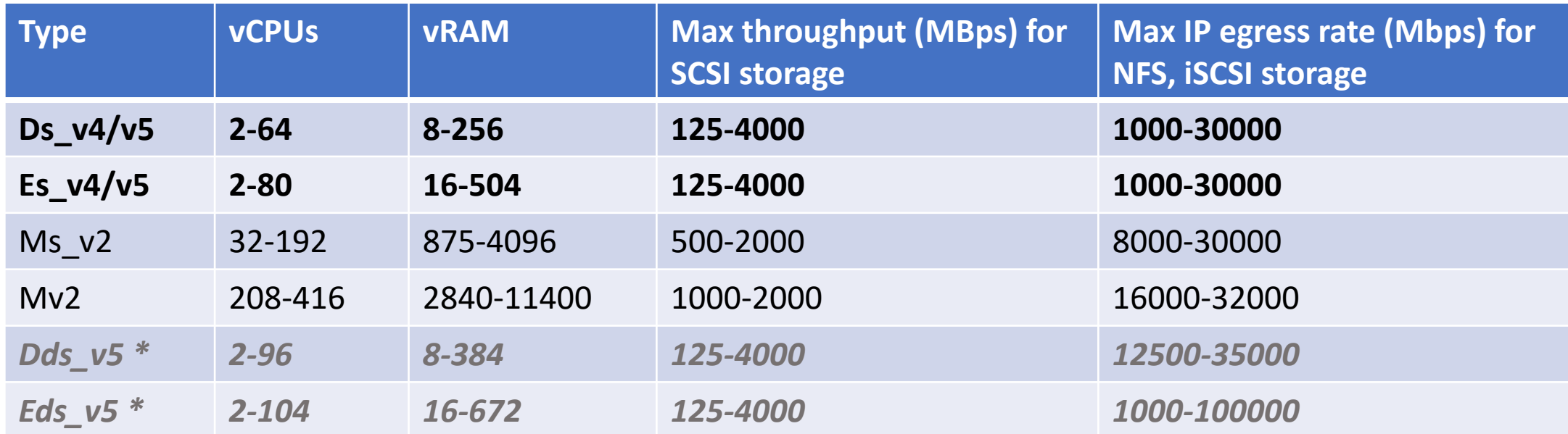

*\*not available in all regions currently, fall back to v4 if unavailable.*

[https://azure.microsoft.com/en-us/pricing/details/virtual](https://azure.microsoft.com/en-us/pricing/details/virtual-machines/series/)machines/series

When one VM is too Much-Constrained VMs

- Allows for isolation of vCPU to application licensing for database and app workloads
- Matched in existing series VMs in the Azure Pricing Calculator
- Share storage between databases or apps using network storage options like ANF
- Poorly named, vCPU constrained counts are the # of vCPUs on VM.
- Carefully match workloads on IO and memory, not just vCPU usage when sizing.

[https://docs.microsoft.com/en-us/azure/virtual](https://docs.microsoft.com/en-us/azure/virtual-machines/windows/constrained-vcpu)machines/windows/constrained-vcpu

## Specialized Constrained vCPU VMs

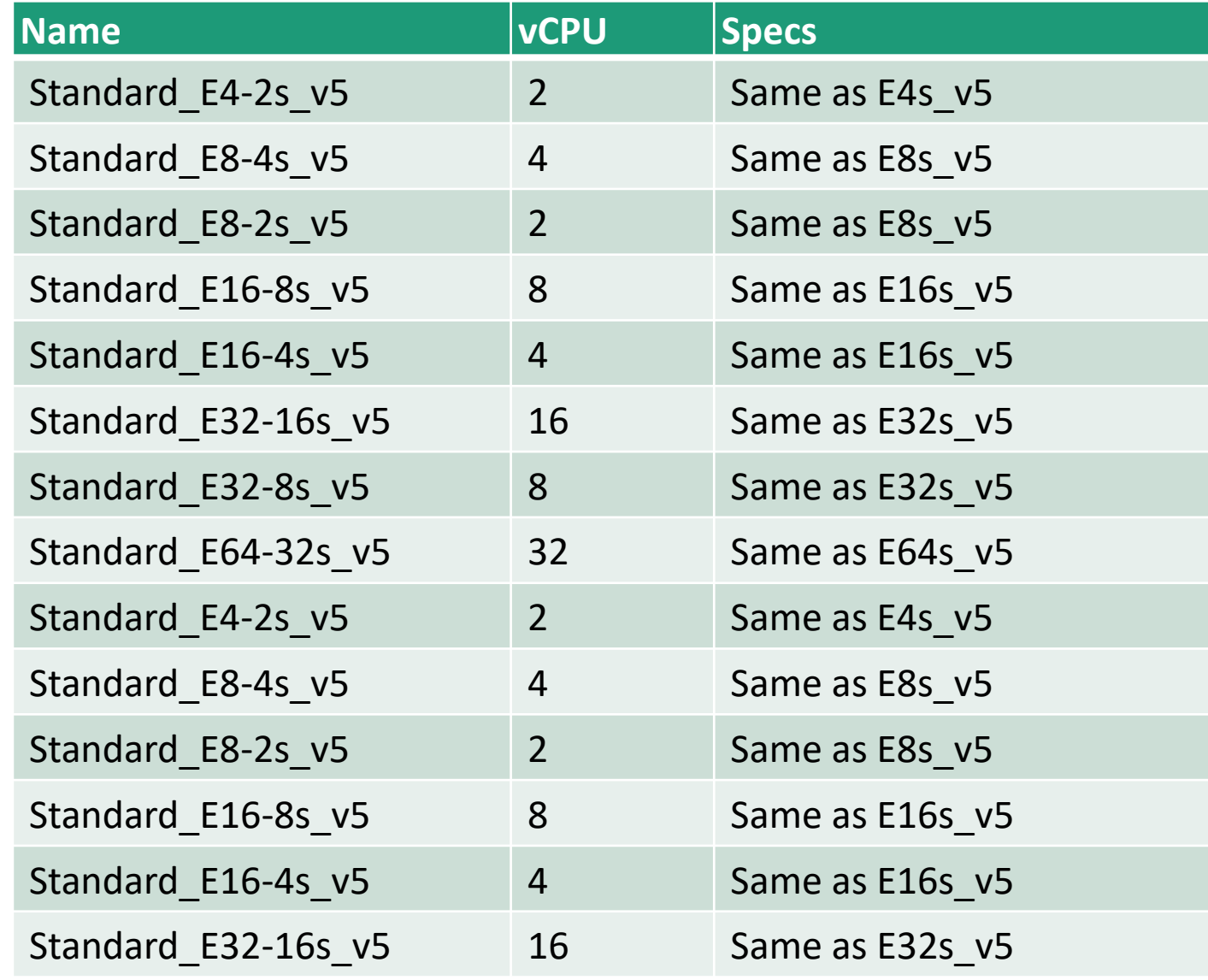

### Marketplace Images - OS and Oracle

#### Most Common

- Customer Leverages OS Image without Oracle installed
- RedHat or Oracle Linux
- Builds out OS Image
- Installs Oracle version(s)
- Installs ASM (50% use ASM)
- Sets up directories
- Builds Image for Image **Gallery**

#### Less Common

- Uses Oracle image from marketplace.
- Uses Windows with Oracle.
- Brings over on -premises image and turns into Azure image.
- About 25% use some type of automation for deployment, (Terraform, Ansible or even Bash scripts)

### Overview of Oracle DB on Azure

### BYOL license for Oracle Database on Azure Infrastructure-as-a-Service

VM images with Oracle Database preloaded, available in Azure Marketplace, which also includes VM images for OEL, RHEL, and SLES Linux

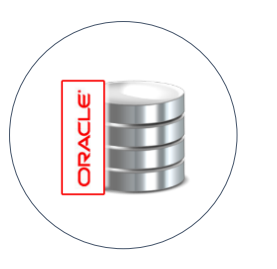

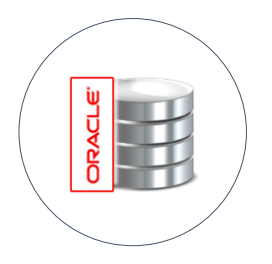

Oracle Database 12.1, 12.2, 18.3, 19c, 21c **Enterprise Edition** 

Oracle Database 12.1, 12.2, 18.3 **Standard Edition** 

Customers can bring other Oracle Database images as well

Oracle provides license mobility from on-premises to Azure

### Locating Azure Images

### Oracle Linux Images Are Not Visible from the Portal

### Using the Azure Command Line:

az vm image list \ --offer Oracle-Linux \  $--all \ \ \backslash$ --publisher Oracle \ --output table

RedHat, (RHEL) Images from Command Line

az vm image list \ --offer RHEL-byos\  $--all \ \ \backslash$ --publisher RedHat \ --output table

> [Locating Oracle Enterprise Linux Images for Azure](https://dbakevlar.com/2020/03/locating-oracle-enterprise-linux-images-for-azure/) (dbakevlar.com)

### Oracle Apps

### **Bring your Oracle Apps to Azure**

- E-Business Suite
- JD Edwards EnterpriseOne
- **PeopleSoft**
- Oracle Retail applications
- Oracle Hyperion Financial Management

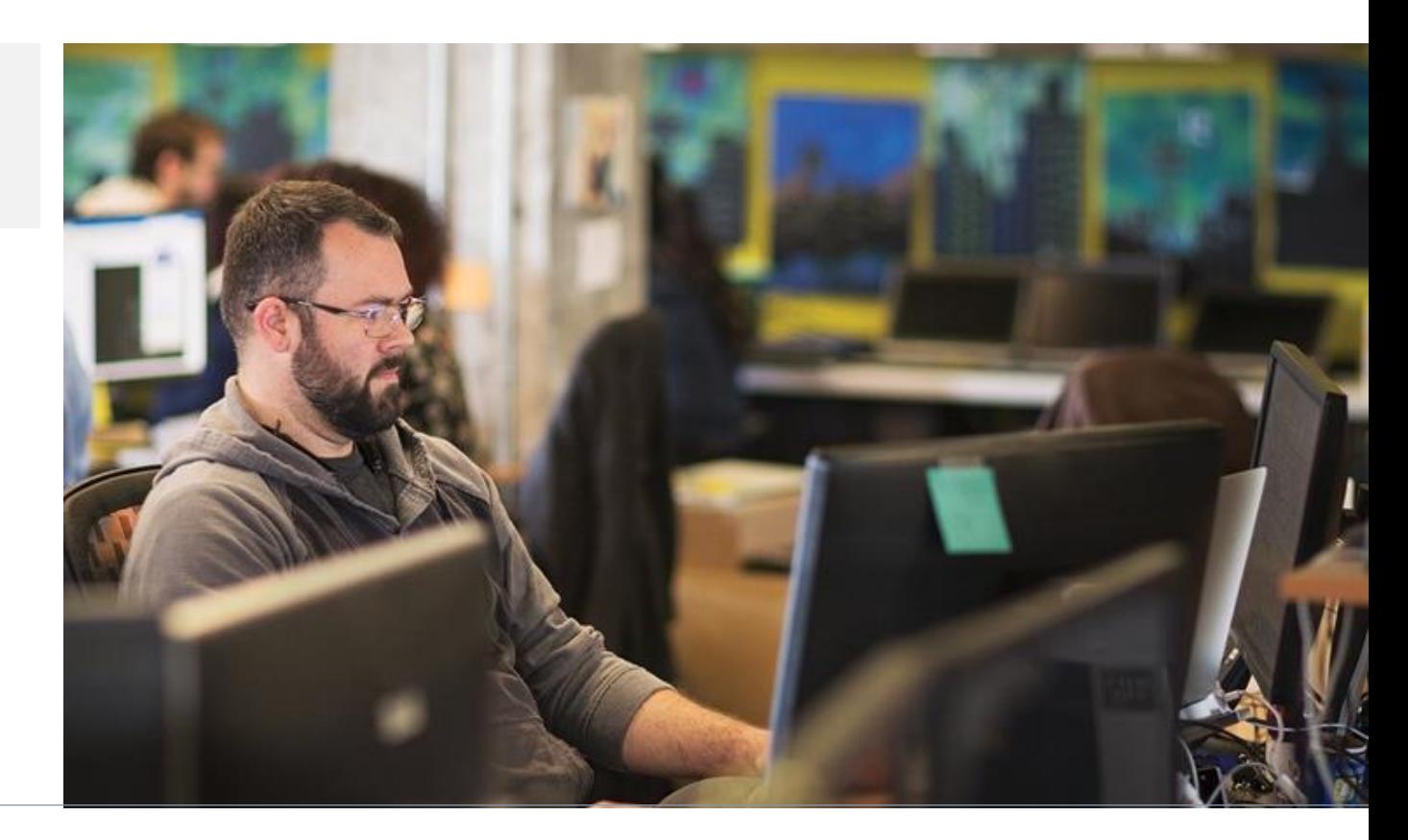

### **Oracle Apps are supported in Azure due to the Oracle Partnership with Azure**

### Pillars of Oracle on Azure IaaS

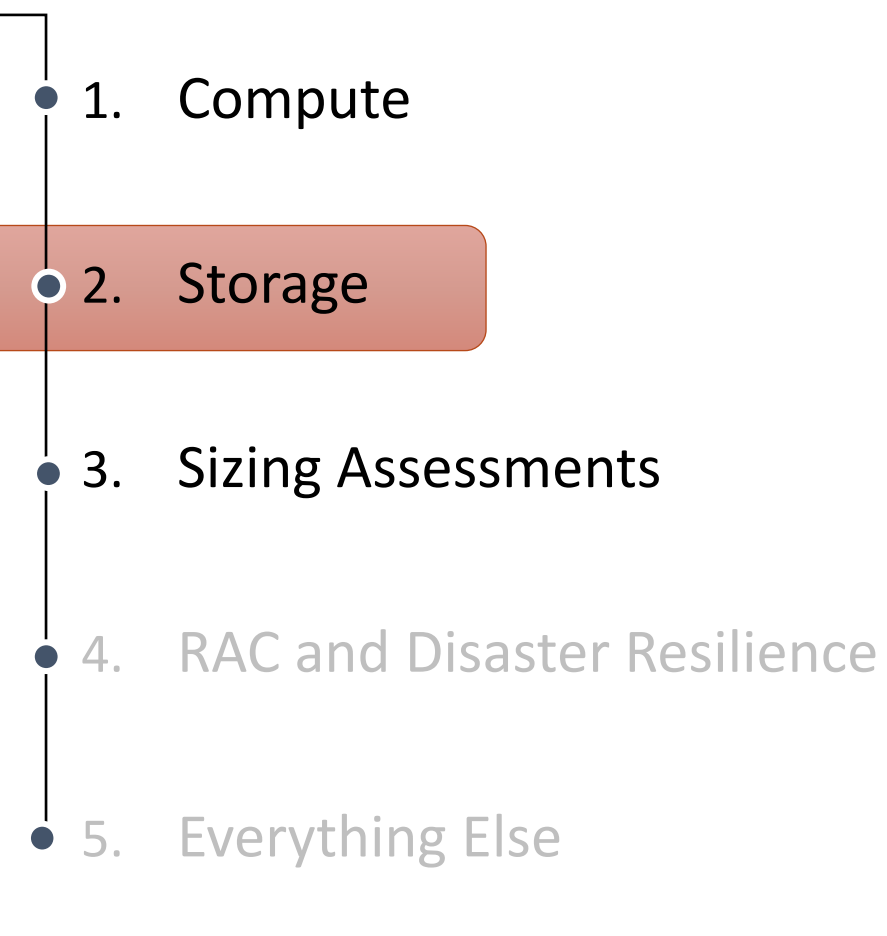

Storage is SEPARATE and Important

- Ensure you know the IO workload for your database going to the cloud- DO NOT GUESS!
- Understand both the MBPs and the IOPS, (Requests) for the database.
- Oracle has demonstrated, on average, much higher demands for IO than MSSQL, MySQL or PostgreSQL.

• *Separate storage offers us the opportunity to create the right combination for success in IaaS.*

### Database Savvy Storage

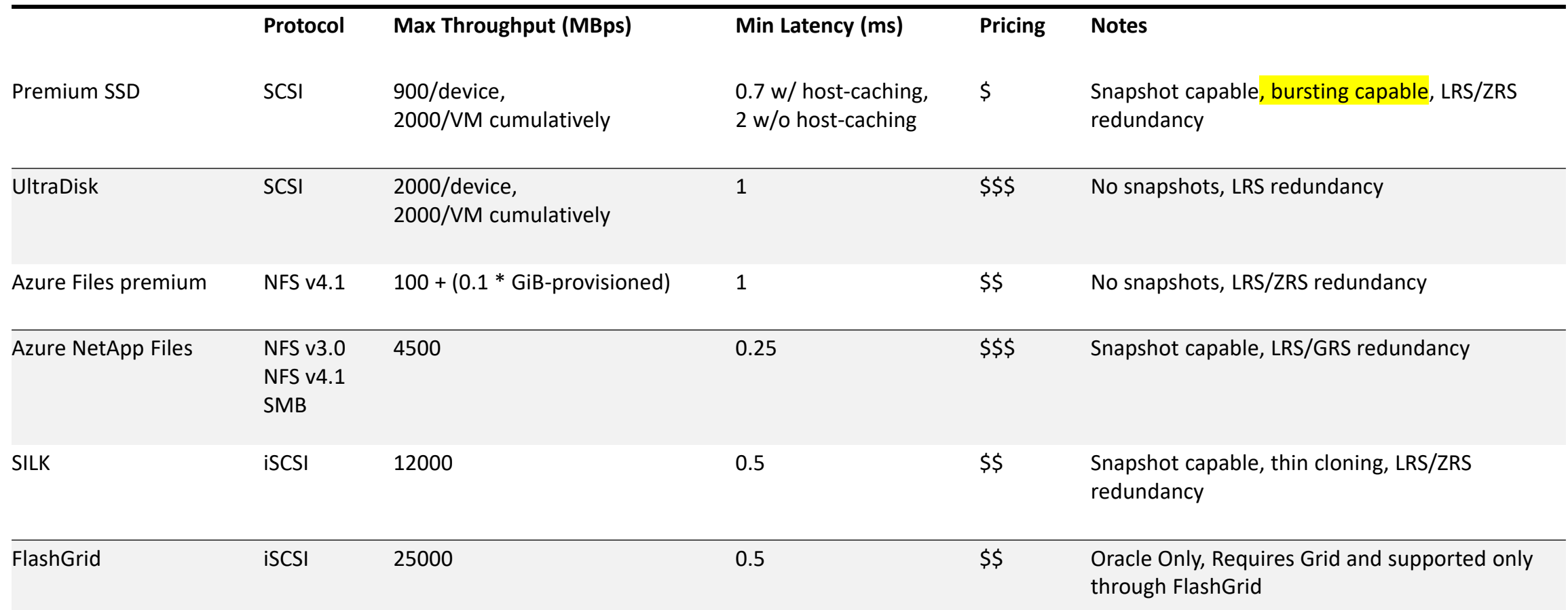

### Storage **Considerations**

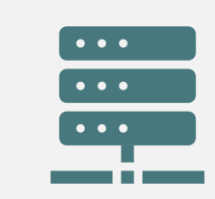

What is the storage to be used for?

Data-OLTP, DSS, OLAP, Big Data? Logging Backup

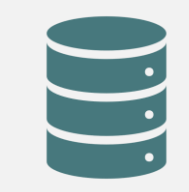

Ensure that backups and data refresh requirements are calculated into the IO demands for the database.

## Host Caching vs. Bursting

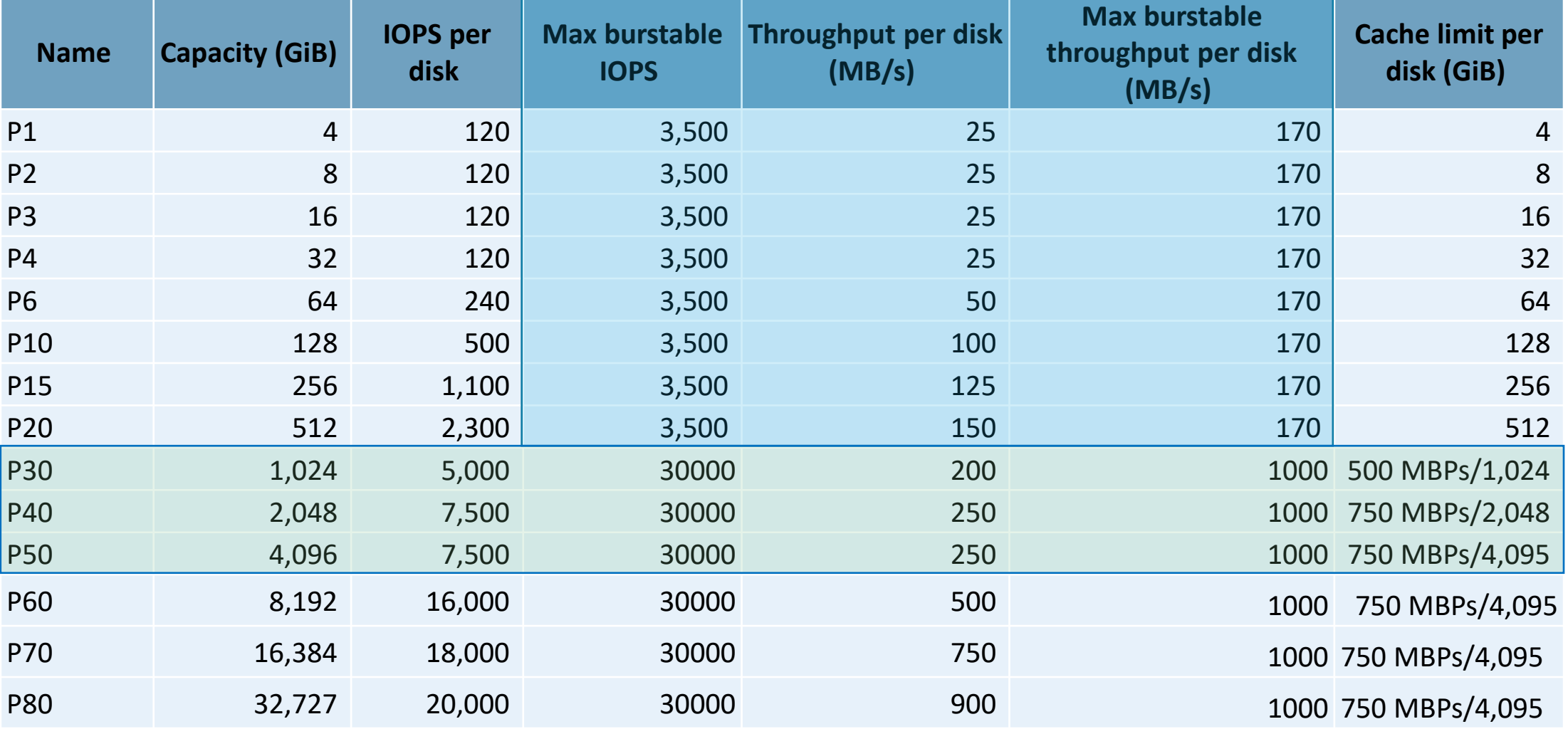

## **Ultra Disk**

**Ultra Disk Offerings** Disk Size<br>(GiB) Pisk size 4 8 16 32 64 128 256 512<br>(GiB) 1,024- 65,536 (in increment s of 1 TiB) IOPS Range 1,200 2,400 4,800 9,600 19,200 38,400 76,800 160,000 160,000 **Throughpu** t Range (MB/s) 300 600 1,200 2,000 2,000 2,000 2,000 2,000 2,000

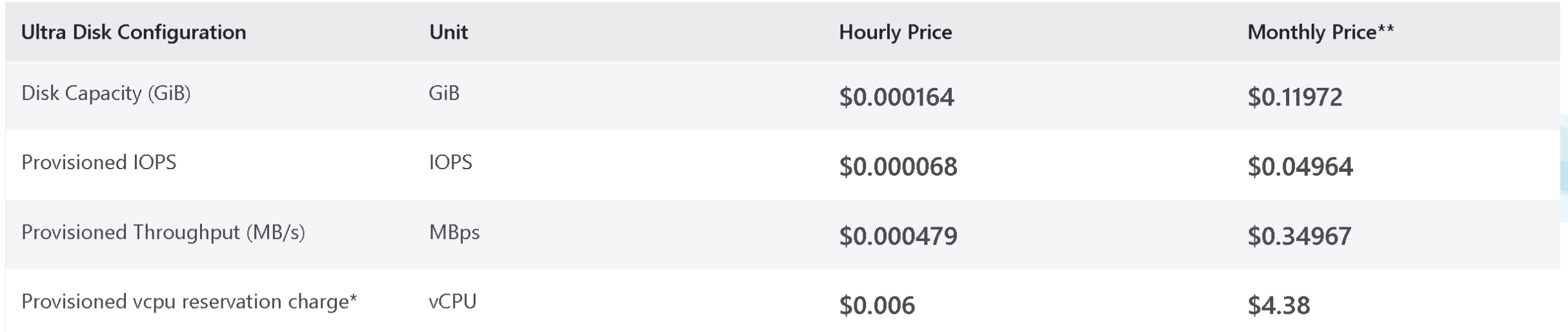

### Ultra Disk Pricing

GiB \* .000164, MBPs \* .34967, IOPs \* ..04964, vCPU \* 4.38

## Ultradisks

- Often the first recommendation by Infra
- Be aware of the limitations before recommending for database workloads:
	- Oracle 12.2 later is supported.
	- Only supports un-cached reads and un-cached writes
	- Doesn't support disk snapshots, must use RMAN
	- VM images, OS Disk, availability sets, Azure Dedicated Hosts, or Azure disk encryption
	- No integration with Azure Backup or Azure Site Recovery
- Offers up to 16 TiB per region per subscription unless upped via support.
- Isn't available in all regions.
- Must use a minimum of single AZ.

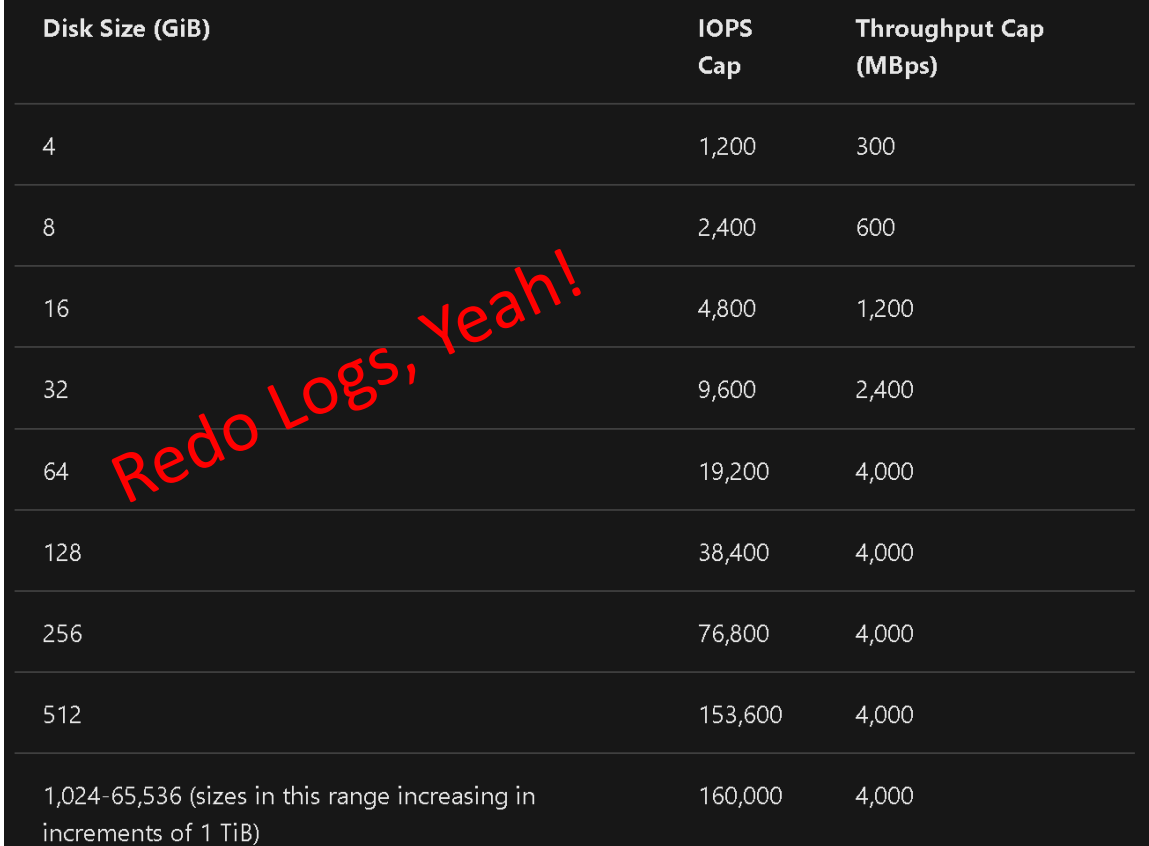

## Types of cache Settings

- Available to Premium Storage
	- A Multi-tier caching technology, aka BlobCache
	- OS Disk ReadWrite is fine, which is the default, but not for datafiles.
	- ReadOnly Cache is, as it caches reads, while letting writes pass through to disk.
	- Limit of 4095Gib on per individual premium disk
		- Results in any disk above a P40 for entirety will silently disable read caching.
		- Larger disks are preferably used without caching, otherwise additional space is wasted. P50, just allocate 4095 of the 4096 size.
		- Use smaller disks and choose to stripe and mirror.
	- Verify SKU Availability

## IO Throttling

- Why does it happen?
	- No, you can't have all the resources for yourself.
- What all can be involved?
	- It's not just the database.
- How to identify it?
	- What do to when it is identified?

*Just because you have a big VM, doesn't mean you have high throughput!*

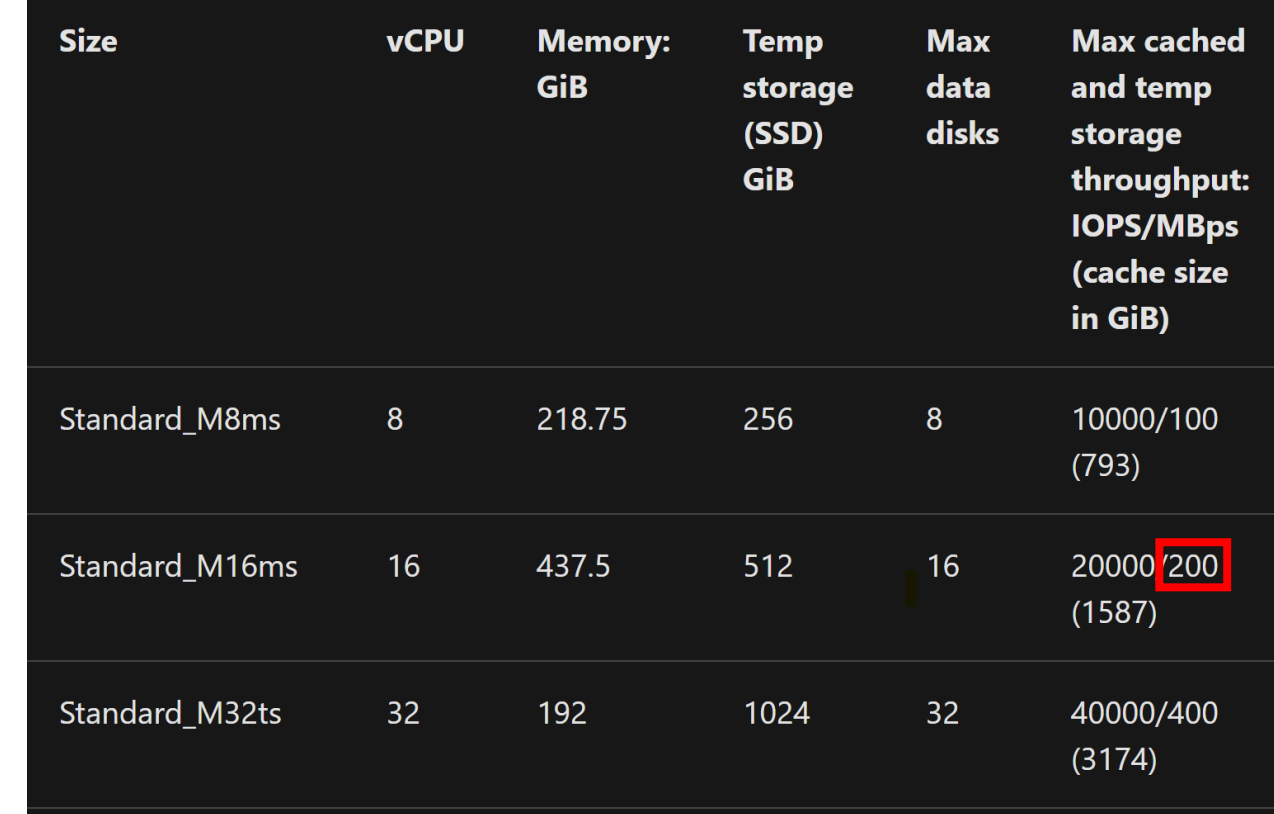

Bring in Additional **Solutions** 

- High IOPS-
	- [MBPs: Azure NetApp](https://docs.microsoft.com/en-us/azure/azure-netapp-files/azure-netapp-files-faqs) **Files**
	- Higher IO throughput: Consider [Silk,](https://silk.us/solutions/oracle/) [Flashgrid](https://www.flashgrid.io/products/flashgrid-for-oracle-db-on-azure/) Storage, Pure Storage
	- Consider disk striping of smaller disks and parallel processing at the database level.
- Backups, batch loading and other challenges:
	- Offload backups with secondary backup solutions.
	- Refactor batch processing with other services, (Azure Data Factory, Azure Analysis Services, Databricks, etc.)

### Oracle on Azure - Improve Agility with ANF

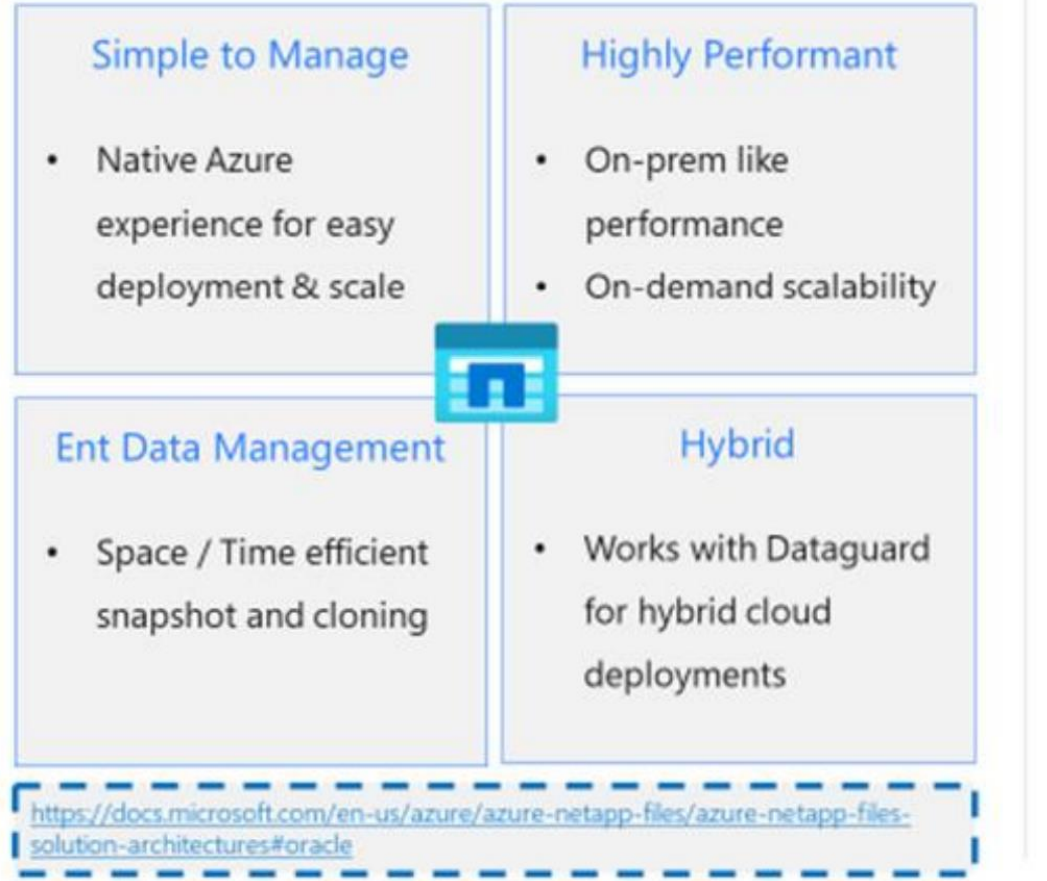

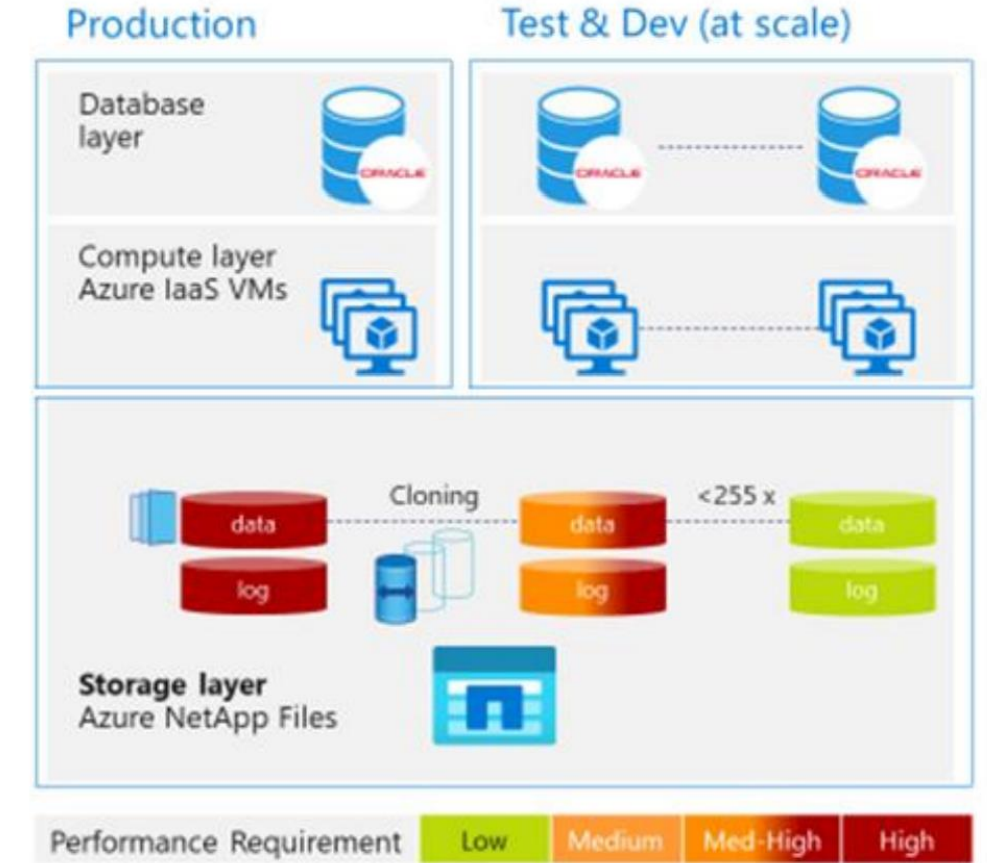

## Azure NetApp Files

- Fully Managed, PaaS, Microsoft Azure Storage Service
- All Flash Bare metal Storage
- Only dependent on Nic, not VM.
- \*Available in Standard, Premium, (common) and Ultra, (optimal)
- ANF is native to Azure

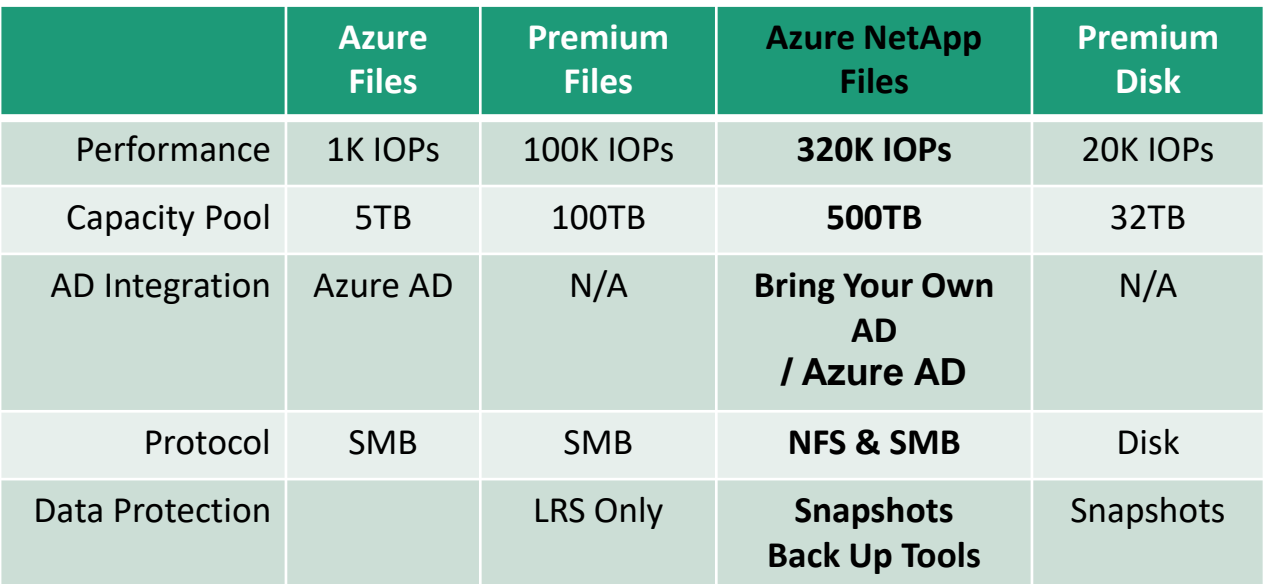

[FAQs About Azure NetApp Files | Microsoft Docs](https://docs.microsoft.com/en-us/azure/azure-netapp-files/azure-netapp-files-faqs)

### **Silk Platform Architecture**

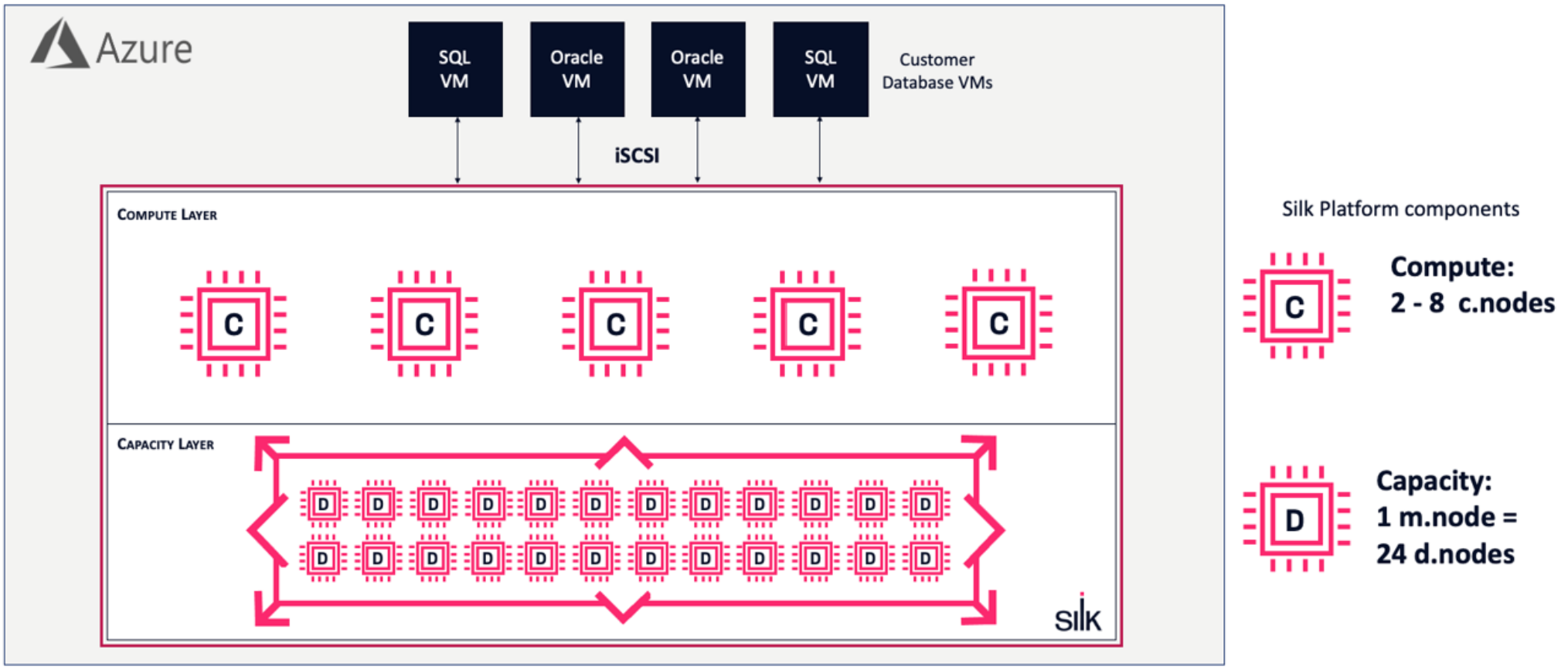

A Silk data pod, deployed in a single zone, RG

## Silk Performance

### Why Silk on **A** Azure ?

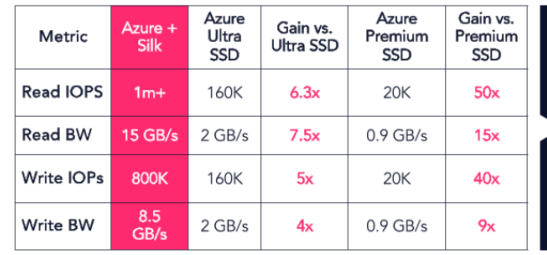

All performance numbers achieved at 1.5ms consistent latency or lower, with data services enabled

- Designed for mixed workloads OLTP & BI
- Elastically scale performance up and down
- Patented algorithms for high parallelism
- Automatic tuning for optimal CX
- Shared performance for all applications

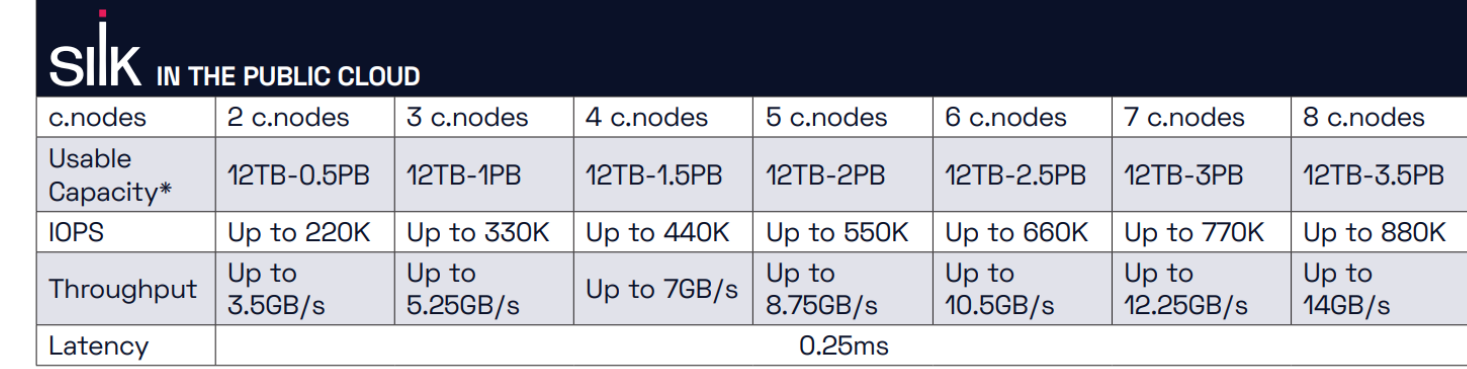

### FlashGrid Storage Fabric

- Upwards of 30K MBPs in Azure
- Requires a grid installation
- Single instance or failover cluster provided as part of deployment

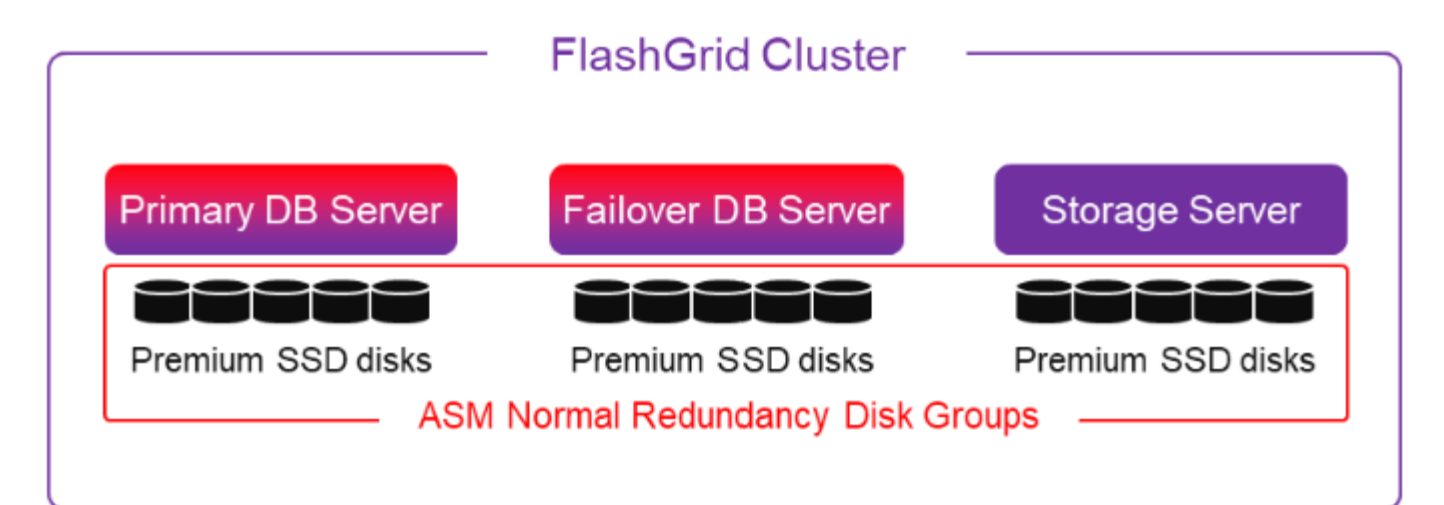

## **FlashGrid Cluster** for Oracle DB on Azure

- 3X higher storage throughput than Azure disks alone ◇
- Infrastructure-as-Code deployment with a few mouse clicks ◇
- 24/7 support for entire infrastructure stack ◇

#### Launch

### When To Go Old-School

- Depending on the combination of storage, striping and RAID, performance can vary greatly.
	- Verify that disk is striped correctly, (log creation commands and document.)
	- Consider smaller disk size and stripe vs. larger, single drive to offer better performance.
	- In Linux, consider huge pages and use LVM, (Linux Volume Manager) or Oracle ASM, (Automatic Storage Management) to provide advanced features for diskgroup layout.
	- Keep an eye on disk sector size, (there's a bug requiring 512 byte sector size in Oracle 12.1)

## Storage Decision Matrix

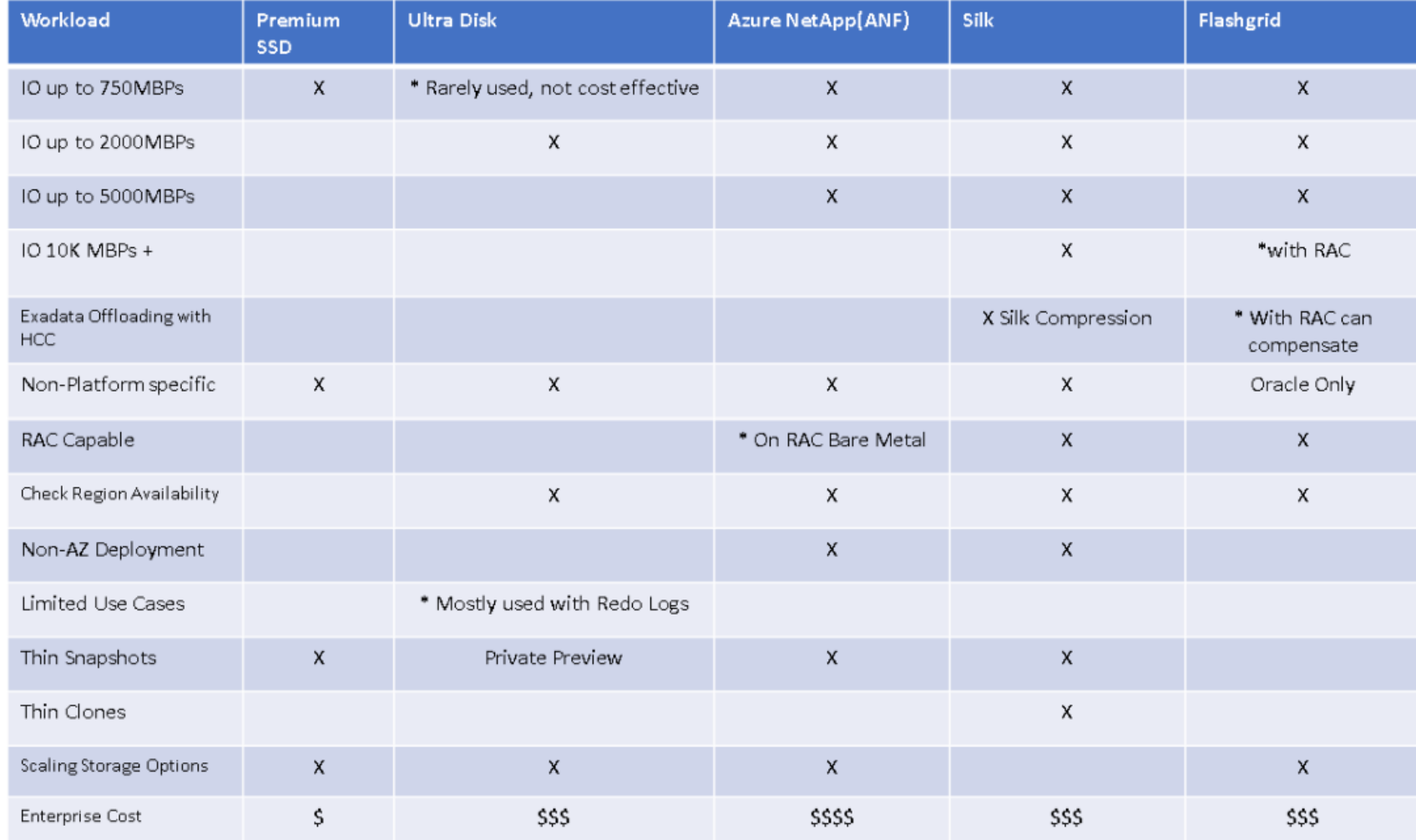

### Datafile Optimization through Storage

Managed Disk Premium with combination of Datafiles and Redo Datafiles. If ASM is used, the alias' are listed above the volume:

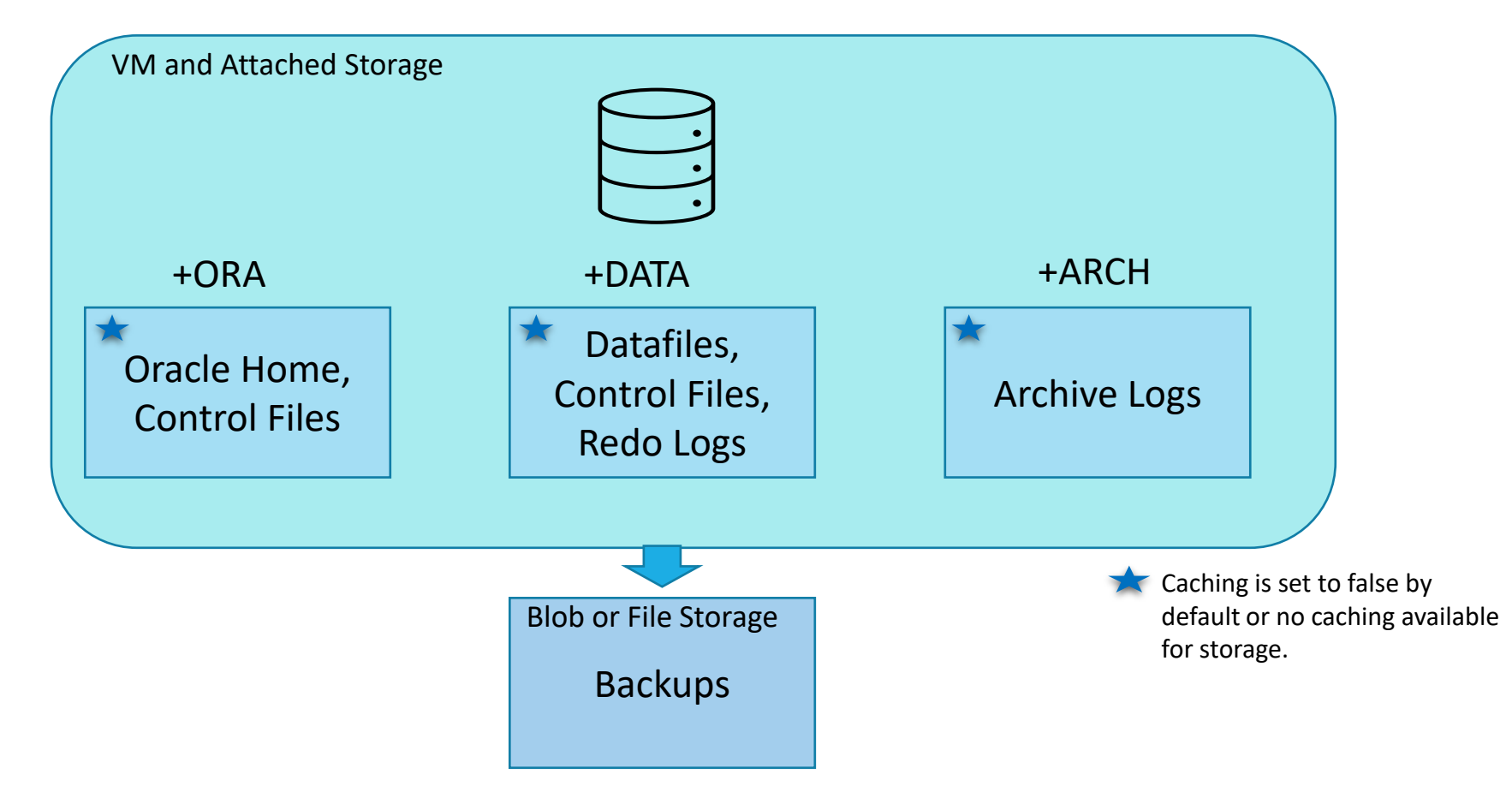

Managed Disk Premium with separation of Datafiles and Redo Datafiles.

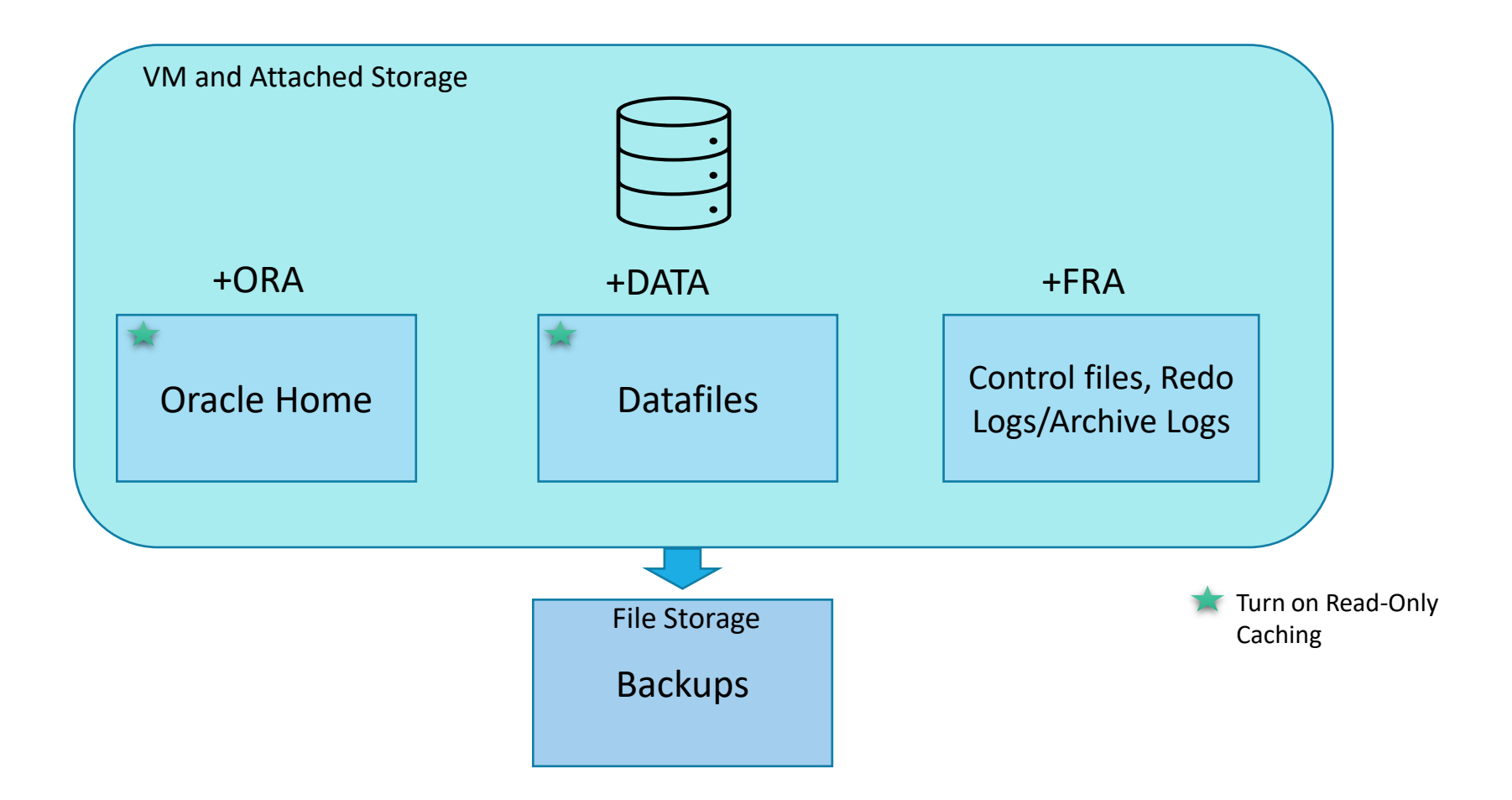

Managed Disk Premium with separation of Datafiles, Redo and Archive logs-

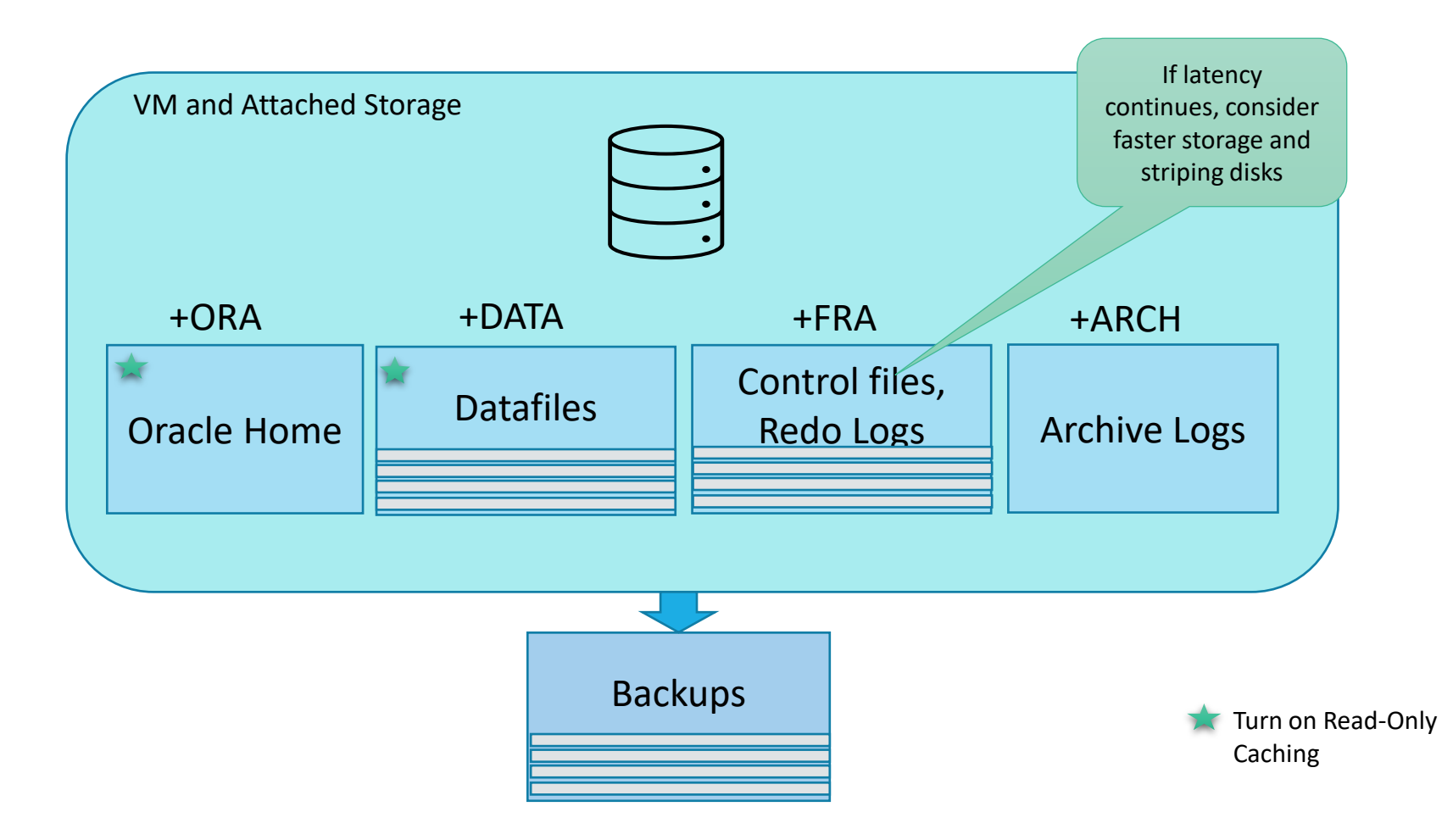

Azure NetApp Files for All Storage and Move to ANF Snapshots

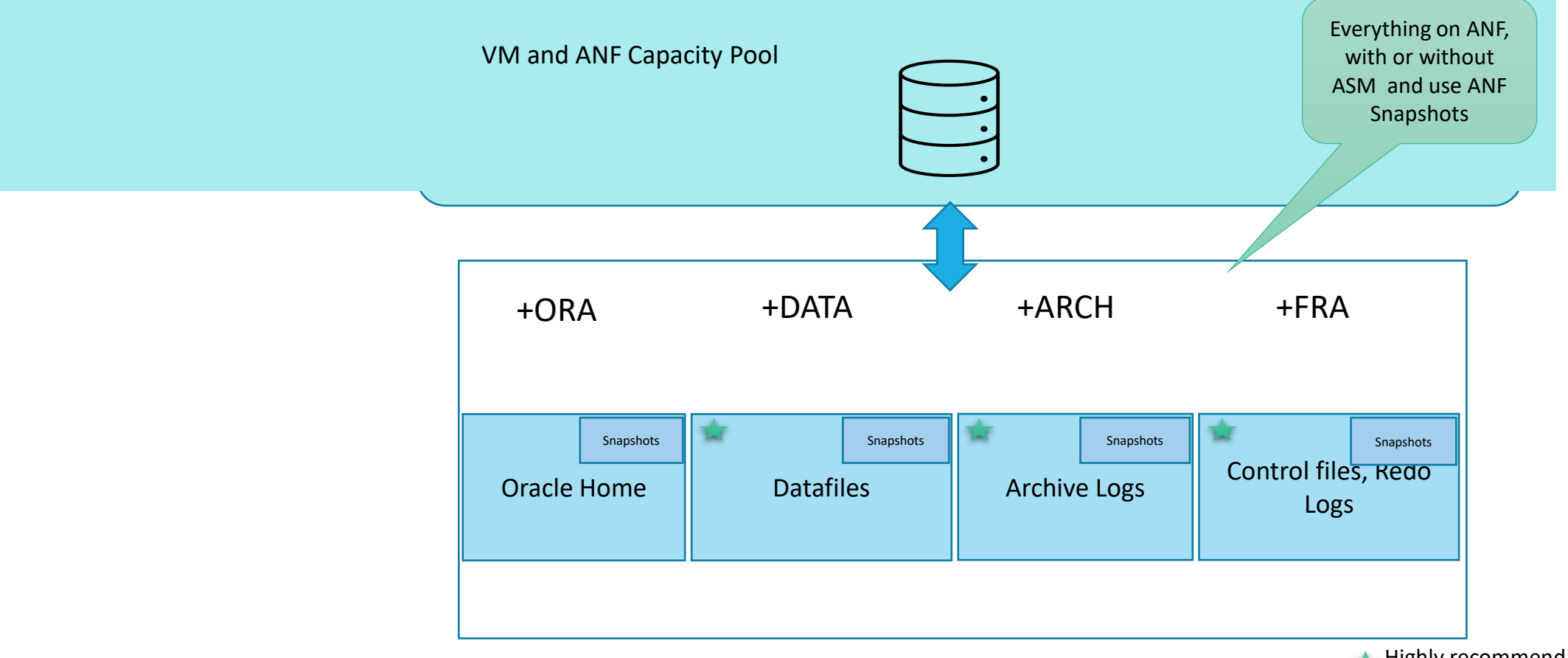

### Pillars of Oracle on Azure

1. Compute

2. Storage

• 3. Sizing Assessments

4. RAC and Disaster Resilience  $\bullet$ 

### 5. Everything Else

### Licensing Oracle products within Azure

Do NOT accept statements about licensing or supporting Oracle products on Azure from Oracle account teams

Insist that Oracle's corporate License Management Services (LMS) team be consulted when encountering any suspicious or unreasonable assertions

### Licensing Oracle products in Azure

#### According to Oracle

*"*When counting Oracle Processor license requirements in Authorized Cloud Environments, the Oracle Processor Core Factor Table is not applicable. *For the purposes of licensing Oracle programs in an Authorized Cloud Environment (Azure), customers are required to count as follows - count two vCPUs as equivalent to one Oracle Processor license if hyperthreading is enabled, and one vCPU as equivalent to one Oracle Processor license if hyperthreading is not enabled."*

[http://www.oracle.com/us/corporate/pricing/cloud-licensing-](http://www.oracle.com/us/corporate/pricing/cloud-licensing-070579.pdf)070579.pdf

For example: The intel core factor is 0.5, so an 8 core physical box requires 4 cores of licensing. In Azure an 8 core VM (16 vCPUs Hyperthreaded or 8 vCPUs non-hyperthreaded) requires 8 cores of licensing.

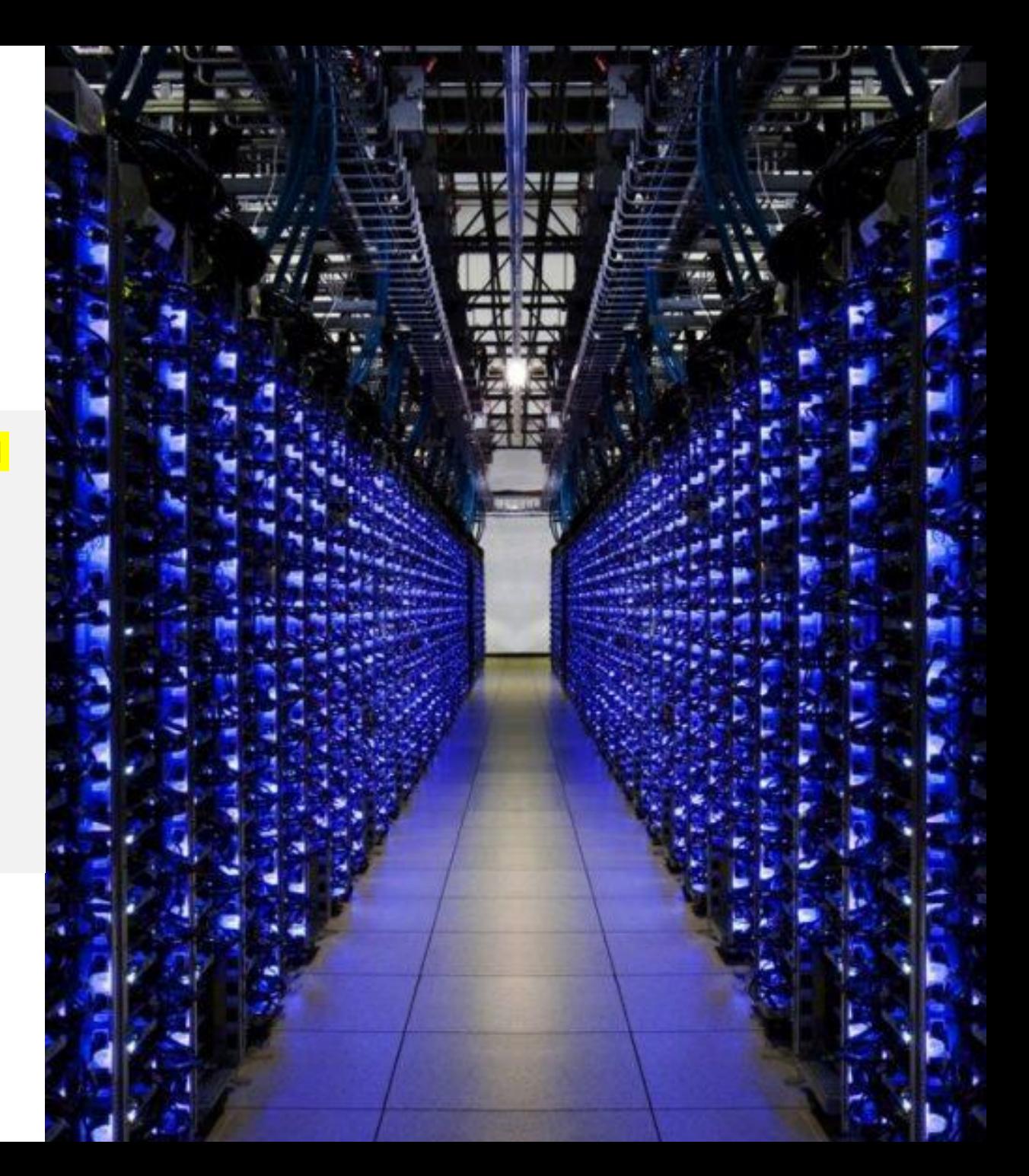

© Microsoft Corporation

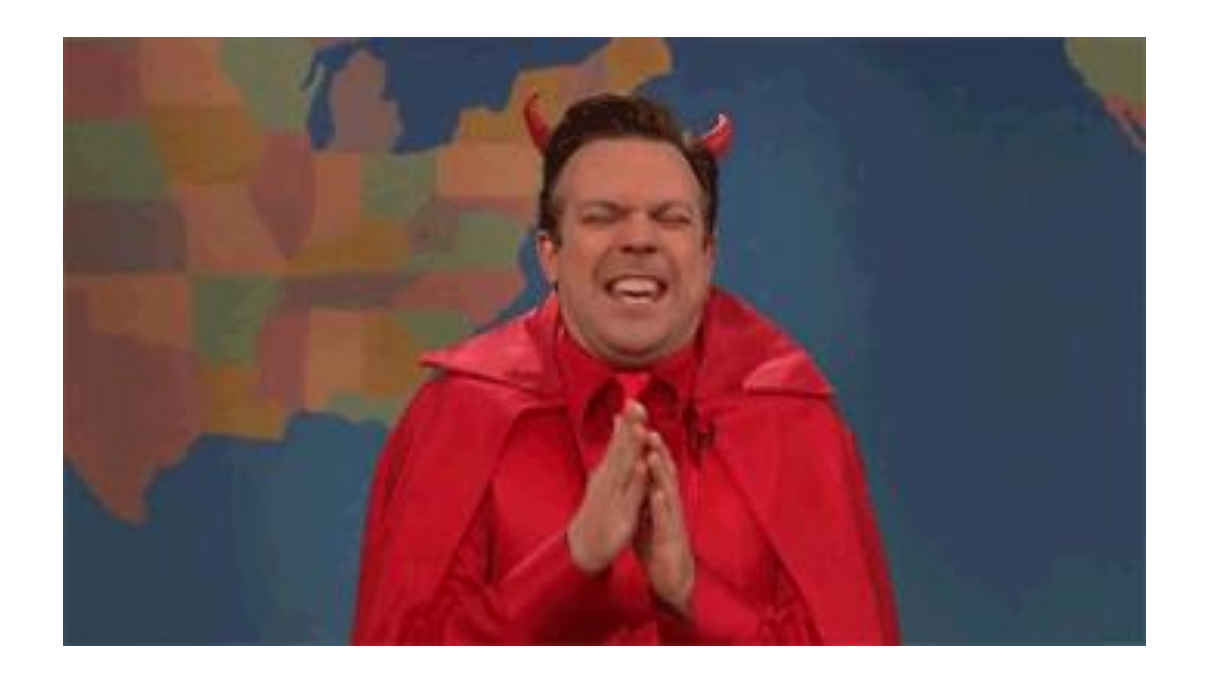

\*Oracle licensing folks as third-party cloud specialists try to lift and shift on-premises Oracle environments into Azure.

### Migrate the Workload, not the **Hardware**

 $\frac{1}{2}$ Servers may not have been sized appropriately for the workload.

Workload of database may have changed over time.

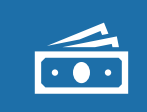

May cost you more in licensing than what the workload actually requires.

 $\sqrt{25}$ 

For different databases, there are different tools to assist:

SQL Server: DMVs, PerfMon, Scripting, (Randal, Klee, etc) Redgate SQL Monitor Oracle: AWR, OEM, ASH, SASH, Statspack, Tracing MySQL: Solarwinds DPA, Instrumental, Panopta

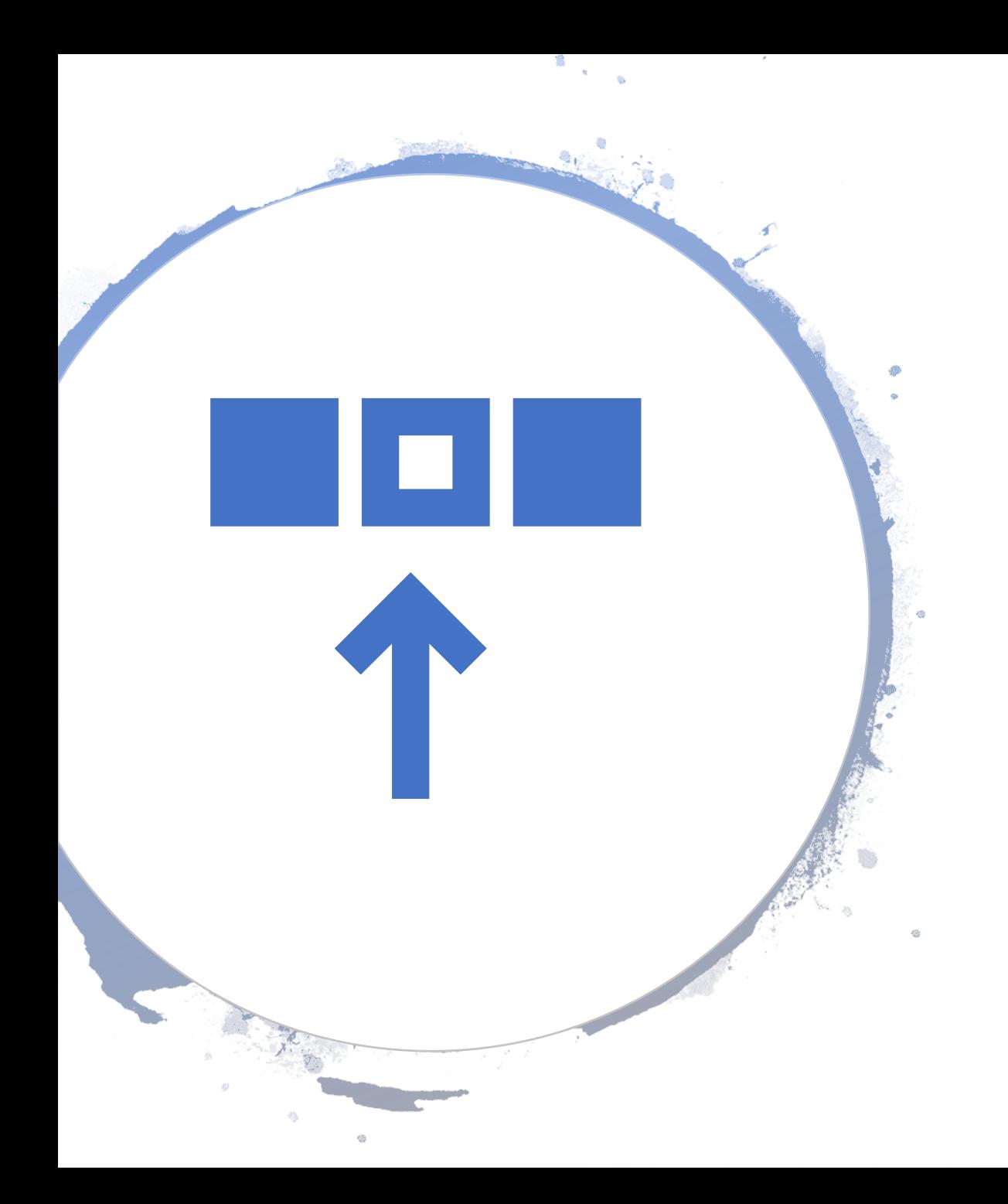

## Can Exadata be Built in Azure?

- As Exadata is an engineered system, this solution can't be duplicated in Azure, but it can be migrated:
	- With Oracle Dataguard as a single Oracle instance with the correctly scaled VM, especially with advanced storage solutions such as Silk or ANF.
- With Oracle Dataguard, clustering solutions such as SIOS, Pacemaker or Flashgrid.
- Using Goldengate or another migration solution to Azure DW, which can simulate some of the workload features:
	- MPP, (massive parallel processing) across secondary nodes
	- materialized views
	- columnar features
	- compression

## How to size (and price) resources for Oracle database

Going to stress this again…

Move the Oracle workload, not the server to the cloud.

- The hardware is often quite old or was sized to last years.
- The database workload has grown and/or the workload has changed from the time the hardware was purchased.
- The hardware was incorrectly sized to begin with.

Moving the on-premises hardware is ripe with failure…

- The Automatic Workload Repository, (AWR) report is the best data to collect and size a workload from Oracle
- AWR is always on in Oracle Enterprise Edition, (SE can use Statspack similarly.)

### Capture peak workload in the AWR report, if possible

- For simplicity, we usually request the most recent 7-days in a single AWR report
- But ideally, we'd like to see a snapshot of the **peak workload**
	- SQL\*Plus script busiest awr.sql can assist in finding peak workloads recorded within AWR repository

AWR reports don't capture all the information we need for sizing (i.e. *database size*, *average daily redo generated*, *expected annual growth rate*) so…

• SQL\*Plus script  $dbspace$ .  $sql$  can assist in capturing this information from the data dictionary

Ensure customer resources are onboard and understand why a substantial workload is required for an accurate sizing.

Advisors for SGA and PGA may recommend more memory than allocated.

Although rare, there are some bugs discovered in the AWR:

- RAC global report % busy for second node is often less than utilized
- 19c Exadata IOPS is miscalculated in IOSTAT Function Summary, use IOSTAT File Type Summary
- 10.2.0.3 missing totals and must be calculated for IO, separated by tablespace
- Statspack, (AWR predecessor requires manual calculations)
- 12.1 bug will show error at top of AWR report

## AWR Architecture

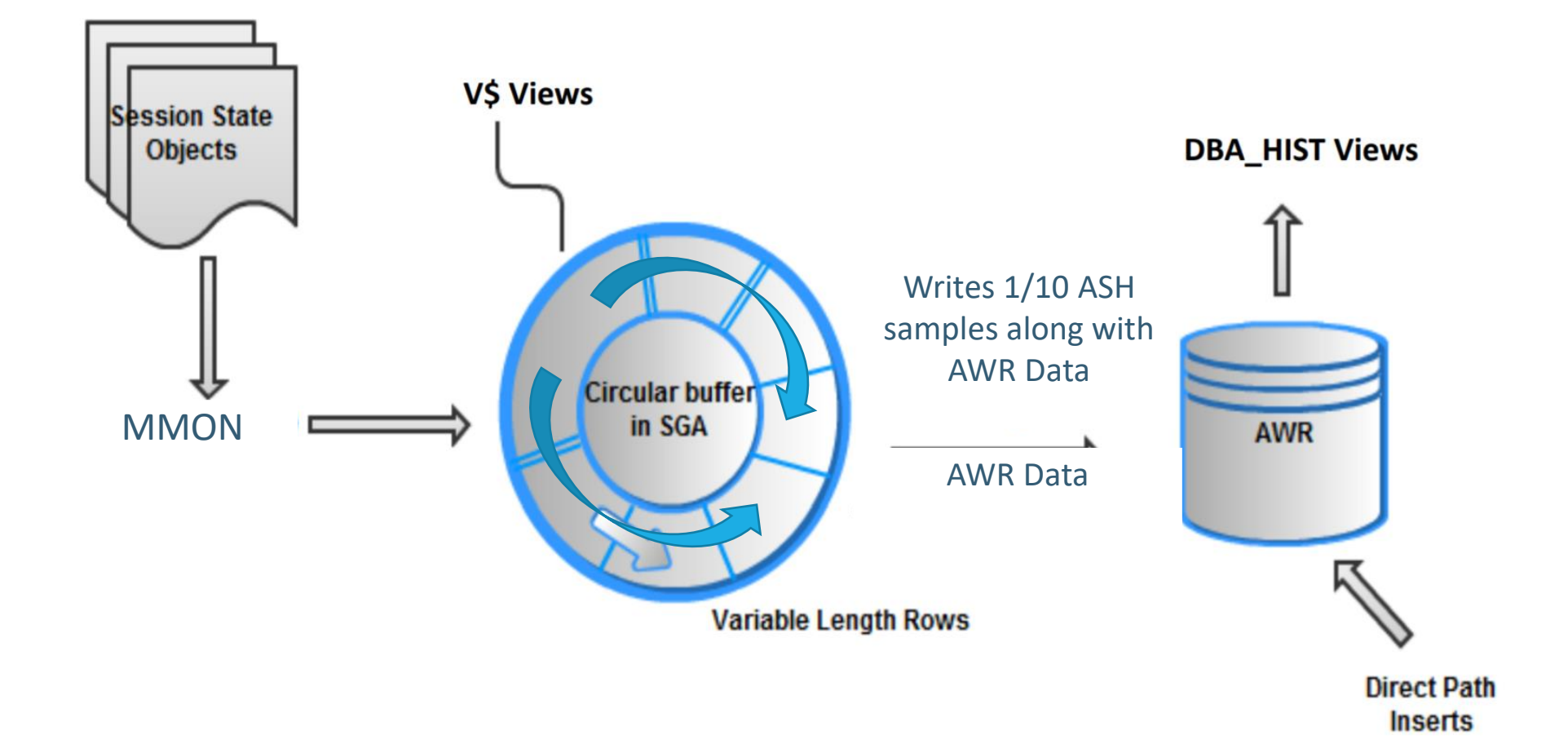

### AWR Cont.

- Canned reports housed in \$ORACLE\_HOME/rdbms/admin directory
	- Single instance report: awrrpt.sql
	- RAC global instance report: awrgrpt.sql
	- ASH report: ashrpt.sql
	- Due to hourly snapshots, a report for a single day would be a variance of 24 snapshot IDs between the beginning snapshot ID and the ending snapshot ID.
	- ASH reports go by time, (day, hour, minute, seconds) and samples can overlap

## The AWR Reports can be between 10-30 pages- Don't get<br>
• AWR Reports can be between 10-30 pages- Don't get<br>
• AWR Reports can be between 10-30 pages- Don't get

- overwhelmed. We only need 12 values.  $\odot$
- Always use a clean worksheet template
- Take care pasting values into worksheet. Can corrupt calculations on second sheet.
- Focus on production workloads.
- Dev and test sizing this way can be wrought with pitfalls, (boiling the ocean).

,,,,,,,,, ......... . . . . . . . . . .........

### **WORKLOAD REPOSITORY report for**

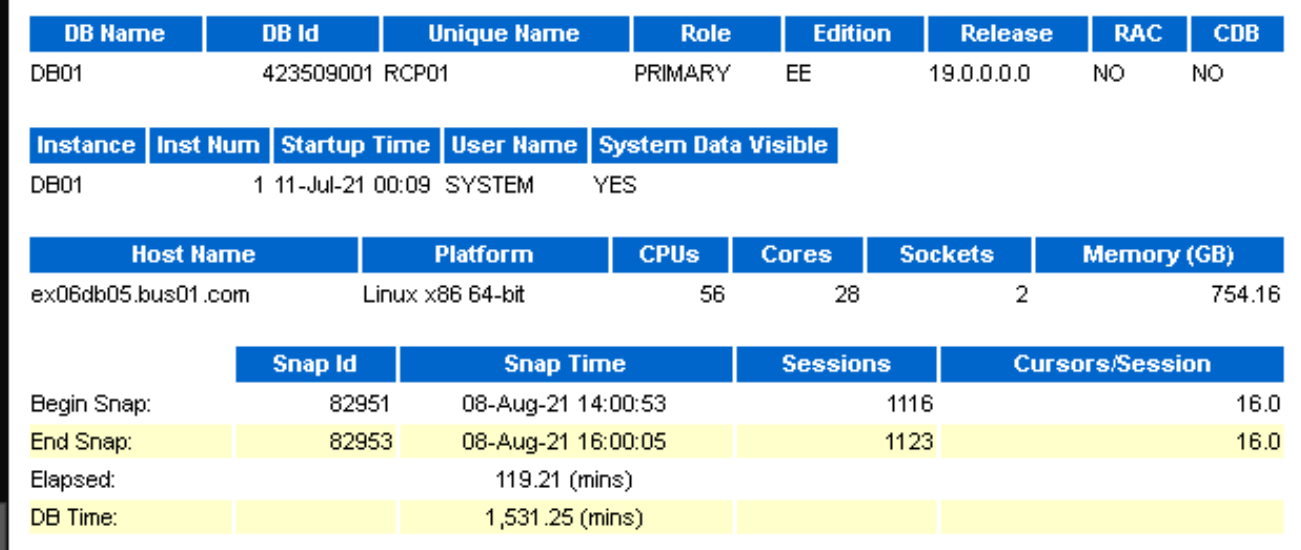

## Rarely Change "Fudge Factors"

- These are the numbers that are used to take missing workload data, address averages, additional immediate growth and calculation issues into consideration.
- Leave to the default values unless a specific type of workload, (Exadata, Sparc, etc.)

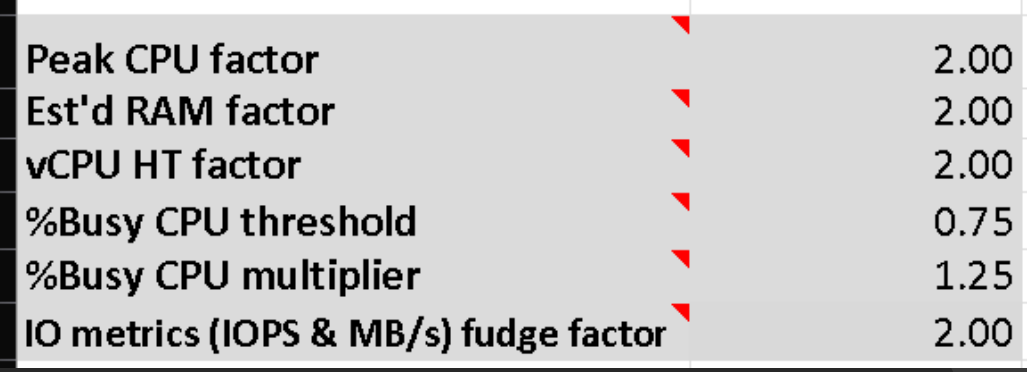

### Capturing observed CPU utilization from AWR

#### **Database Summary**

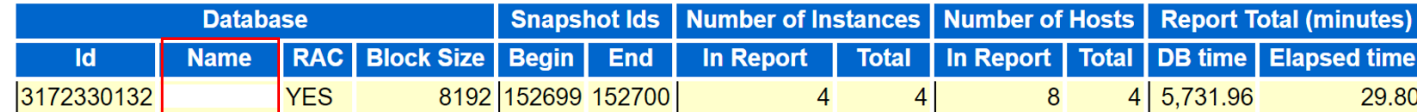

#### Database Instances Included In Report

• Listed in order of instance number, I#

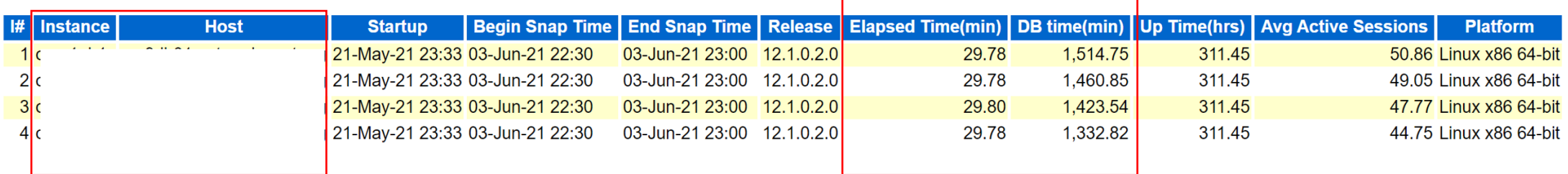

#### **WORKLOAD REPOSITORY report for**

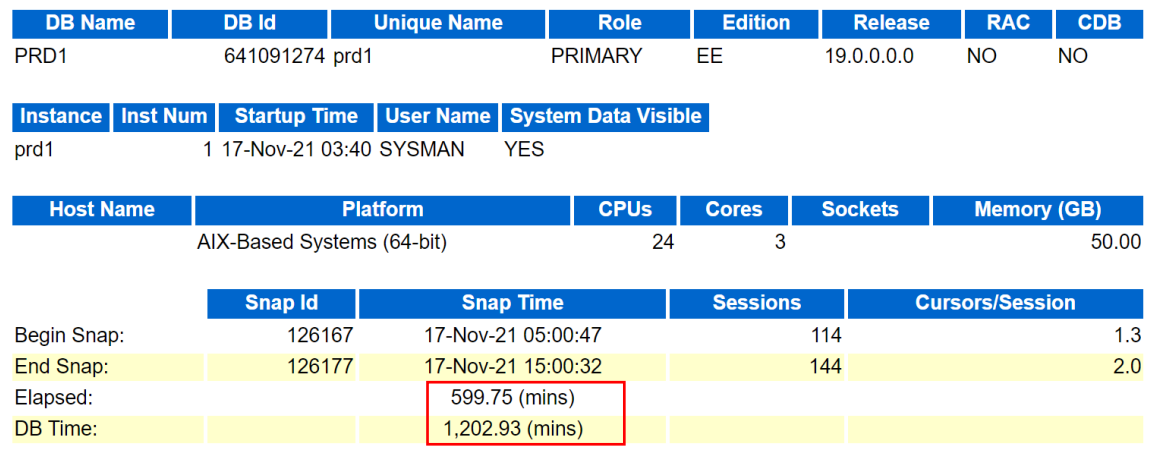

### Capturing observed memory (RAM) utilization from AWR

#### **Report Summary**

#### **Cache Sizes**

- All values are in Megabytes
- Listed in order of instance number, I#
- End values displayed only if different from Begin values

#### **Memory Statistics**

· PGA Aggregate Target Statistics • Process Memory Summary

**Back to Top** 

#### **PGA Aggregate Target Statistics**

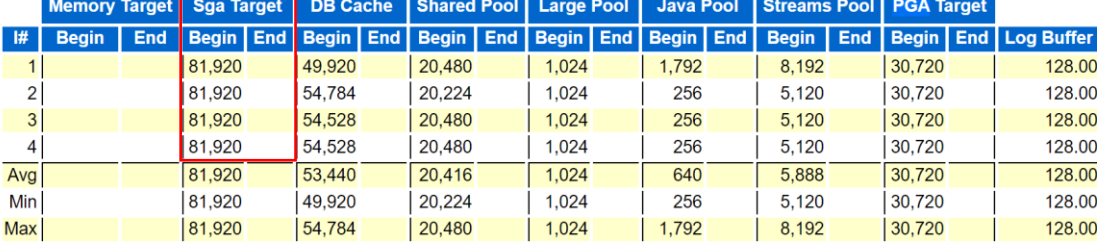

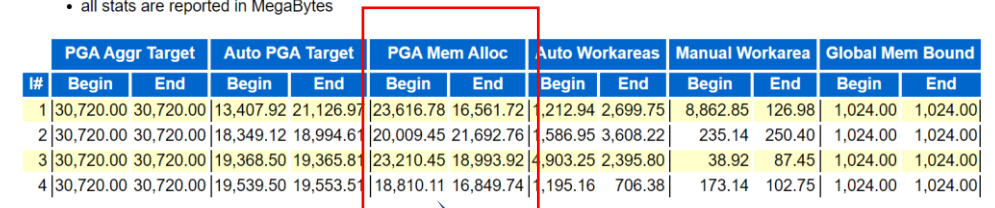

#### **Memory Statistics**

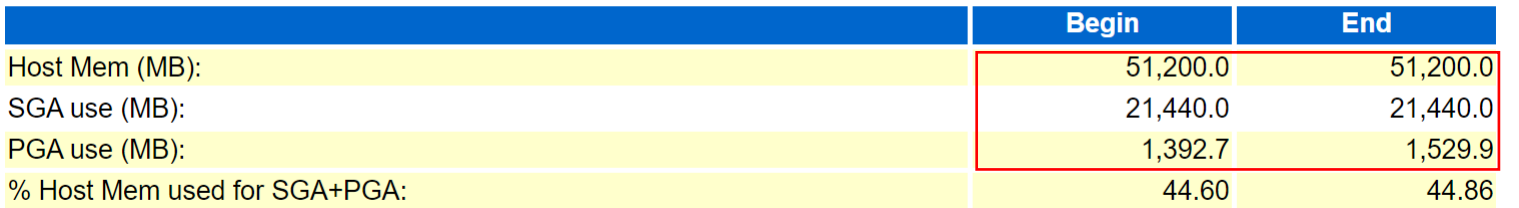

Use the larger of the values displayed for each Begin and End capture for PGA.

### Capturing observed I/O utilization from AWR

### **IOStat by File Type (per Second)**

• Total Reads includes all Filetypes: Data File, Temp File, Archive Log, Backups, Control File, Data Pump Dump File, Flashback Log, Log File, Other, etc

• Total Writes includes all Filetypes: Data File, Temp File, Log File, Archive Log, Backup, Control File, Data Pump Dump File, Flashback Log, Log File, Other, etc

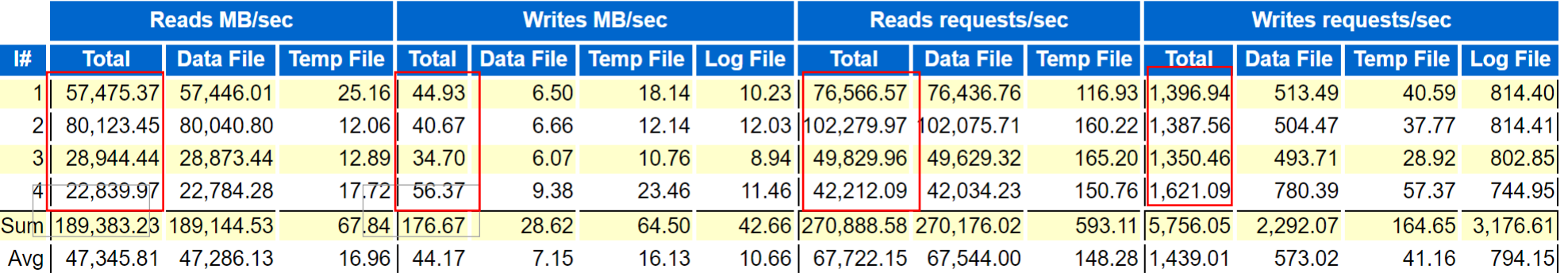

#### **IOStat by Filetype summary**

- 'Data' columns suffixed with M,G,T,P are in multiples of 1024 other columns suffixed with K,M,G,T,P are in multiples of 1000
- Small Read and Large Read are average service times
- Ordered by (Data Read + Write) desc

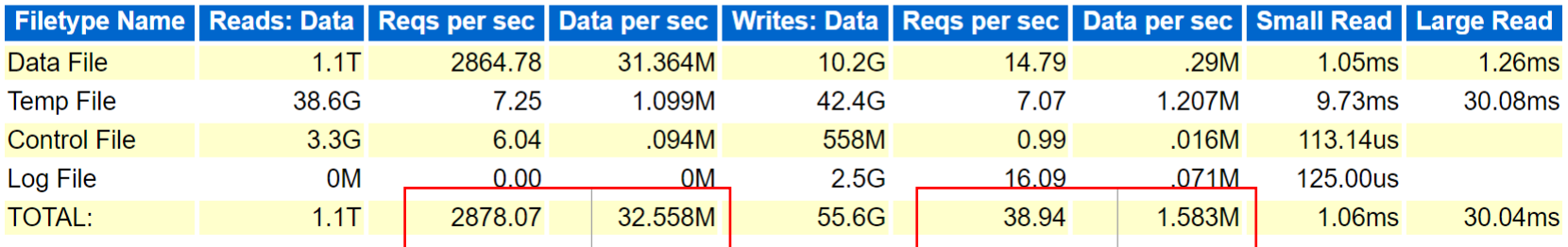

## Fill in the Twelve Data Points to the AWR Worksheet

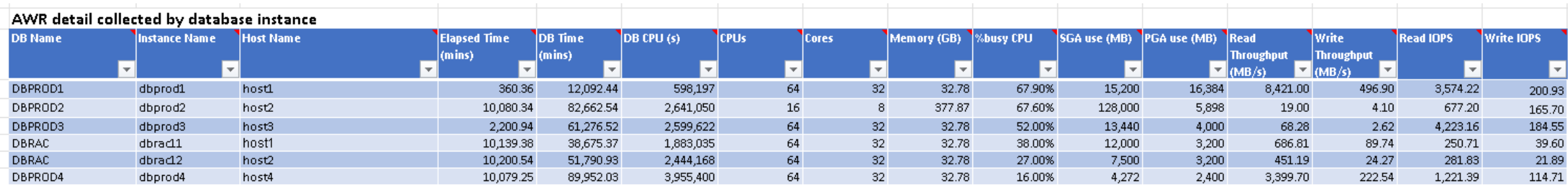

Please add rows by specifying DB Name, Instance Name, or Host Name as appropriate.

The calculated cells already have formulas to aggregate the AWR information added on the other worksheet appropriately. Calculated detail by database instance

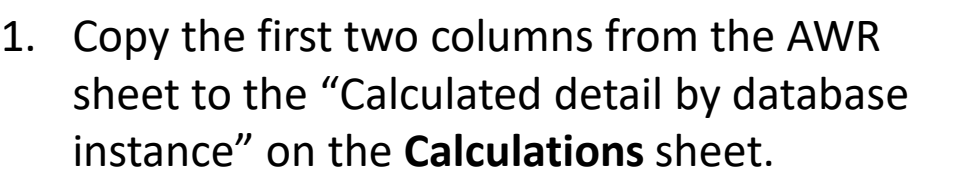

2. Copy the third column, (Host Name) from the AWR sheet to the "Aggregated calculations by host" on the **Calculations** sheet.

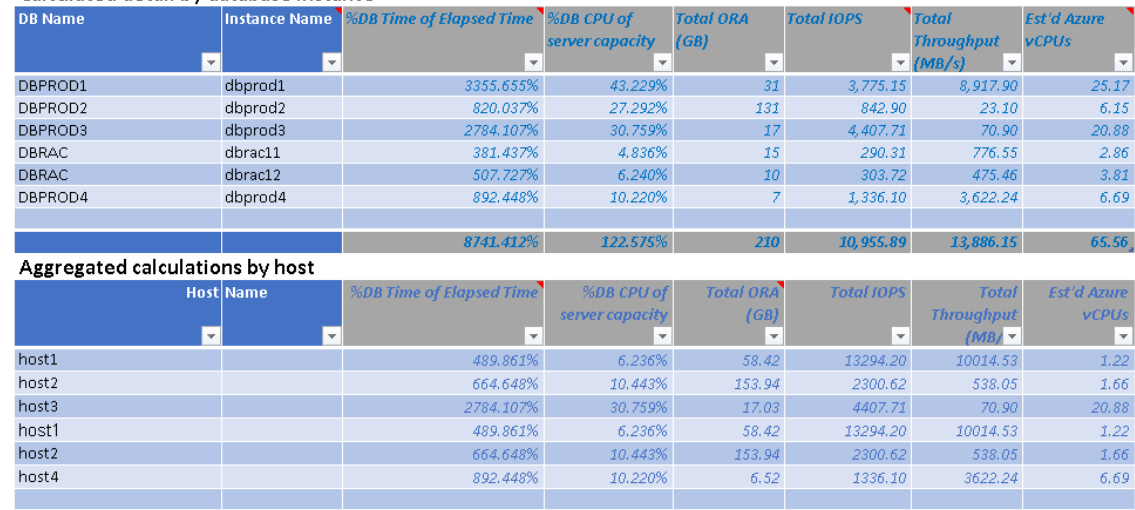

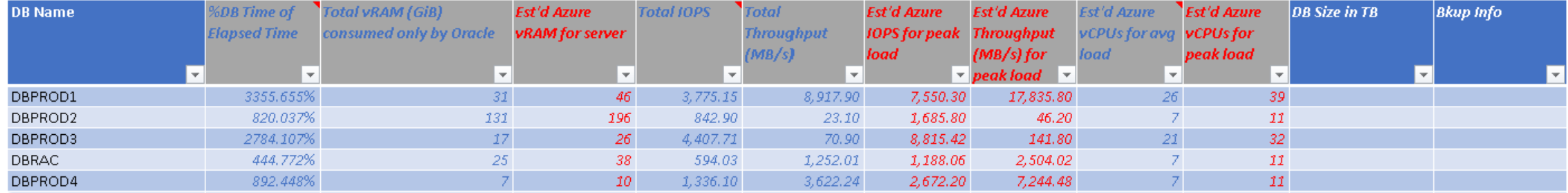

#### Aggregated calculations by database

## Final Steps

- Paste each UNIQUE DB Name into the "Aggregated Calculations by Database"
- Rest of calculations will fill in for Azure sizing
- Manually add the size of the database and the backup storage required.

## Assessment Tips

- Don't try to boil the ocean- remember, you're finding the "bucket" the workload fits into.
- Be careful not to confuse different DBCPU values and IO data.
- Take your time filling out the AWR worksheet. If you take the time to fill this out correctly, all the rest of the data will populate.
- Always size from the values for peak, (in RED) but also make intelligent decisions of where you can consolidate, working with the customer to identify opportunities.
- Add notes about versioning, SLAS for uptime, etc. in the notes section on the worksheet.
- Try not to change the fudge factors unless necessary.
- Get assistance when trying to migrate Exadata workloads. Extra guidance is required to have success with these engineered systems.

## Simplify the Shift to the Cloud

- Migrate your tools that you already use to monitor and manage the database on prem into the cloud whenever possible.
	- For Oracle, we implement Oracle Enterprise Manager, (Cloud Control) to ensure the cloud environment looks just like their onprem one.
	- Redgate SQL Monitor, Solarwinds SQL Sentry, Dynatrace, Idera Uptime Infrastructure Monitor, etc.
	- Use features to automate OS patching using Azure Linux/Windows automated patching service.
- Incorporate DevOps automation to the cloud changes FIRST.

### Simulate PaaS in IaaS

- Use Azure Managed Instance for SQL Server
- Use Lifecycle Management Pack with Oracle Enterprise Manager to automate monitoring, management and database patching.
- Use Linux Automated Patching, (preview) to automate OS patching of VMs.
- Introduce Azure services to simplify the current products used onprem
- Automate using DevOps, including deployment builds with Terraform, Ansible, etc.

## Modernization is the Future

- Identify, once moved, what can be modernized
	- OBIEE and other older BI tools can be replaced with Power BI. Great opportunities to do this with Cognos and Tableau with Power BI connected to Oracle.
	- Hyperion and Essbase are heavy Excel users engage them with Power BI, a natural fit and evolve to analytics, AI and ML.
	- Most were Tableau, but they're Power BI due to the similarity with their favorite tool, Excel. very intrigued by
- New projects with a focus on PostgreSQL PaaS from schemas inside large Oracle databases, allowing for easier learning curve for developers.
- Then propose PostgreSQL with PaaS for current IaaS Oracle.
- Heavier data warehouse loads to Azure data lakes or Synapse
- New projects , (greenfield) that will lean on Azure PaaS solutions, not Oracle ones.

### In Summary…

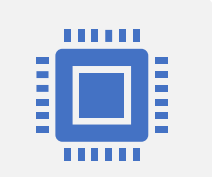

Demonstrate offerings for Linux images that could be built into a customer supported library of images to be reused.

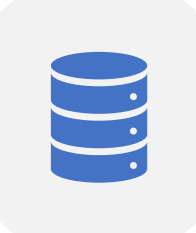

E and M series deployments that could support the resource heavy Oracle workloads. Newest V5 series has doubled some IO workload max limits vs. a few months ago.

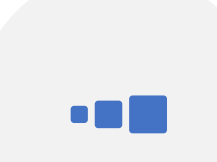

Lift and shift the workload, not the hardware, which was a new approach. Focused on the Automatic Workload Repository, (AWR) supports 85% of databases and creates almost 1:1 licensing parity for customers going to Azure.

Heavy dependence on ANF and 3rd party storage solutions to bypass the VM level throttling on IOPs/MBPs for large Oracle workloads. Work closely with PM teams to help guide support for high IO workloads.

## Your Go-To for Everything Oracle on Azure IaaS

- Oracle on Azure Azure/Oracle-Workloads-for-Azure: [Oracle workloads for Azure infrastructure as a service \(Oracle](https://github.com/Azure/Oracle-Workloads-for-Azure)  Azure IaaS) (github.com)
- [Partners](https://gearup.microsoft.com/product/oracle-to-azure?tab=oracle-to-azure-iaas-partner-offers) FOCUSED on All Oracle Solutions for Azure
- [Data Architecture Blog](https://techcommunity.microsoft.com/t5/data-architecture-blog/bg-p/DataArchitectureBlog)  Microsoft Tech **Community**
- [SQL Server Performance Guidelines on Azure: Checklist: Best practices & guidelines -](https://docs.microsoft.com/en-us/azure/azure-sql/virtual-machines/windows/performance-guidelines-best-practices-checklist) SQL Server on Azure VM | Microsoft Docs
- Oracle on Azure: Oracle solutions on Microsoft Azure [Azure Virtual Machines | Microsoft Docs](https://docs.microsoft.com/en-us/azure/virtual-machines/workloads/oracle/oracle-overview)
- [Understanding AZ and AS: Availability options for Azure Virtual Machines -](https://docs.microsoft.com/en-us/azure/virtual-machines/availability) Azure Virtual Machines | Microsoft Docs
- [Virtual Machine and Disk Performance: Virtual machine and disk performance -](https://docs.microsoft.com/en-us/azure/virtual-machines/disks-performance) Azure Virtual Machines | Microsoft Docs
- [Azure Premium Storage: Azure Premium Storage: Design for high performance -](https://docs.microsoft.com/en-us/azure/virtual-machines/premium-storage-performance) Azure Virtual Machines | Microsoft Docs
- Azure Network Performance for IaaS: [Optimize VM network throughput | Microsoft Docs](https://docs.microsoft.com/en-us/azure/virtual-network/virtual-network-optimize-network-bandwidth?context=/azure/virtual-machines/context/context)
- [Infrastructure Automation: Use infrastructure automation tools -](https://docs.microsoft.com/en-us/azure/virtual-machines/infrastructure-automation) Azure Virtual Machines | Microsoft Docs

### Azure IaaS References

## Oracle Specific Reference Reads

- [Azure IO Performance for the RDBMS DBA-](https://dbakevlar.com/2020/11/azure-io-performance-for-the-rdbms-dba-part-i/) Part I (dbakevlar.com)
- [Why a One-Week Report for AWR Sizing in Azure \(dbakevlar.com\)](https://dbakevlar.com/2020/10/why-a-one-week-report-for-awr-sizing-in-azure/)
- [Prepping an Oracle Database for a Cloud Migration \(dbakevlar.com\)](https://dbakevlar.com/2020/08/prepping-an-oracle-database-for-a-cloud-migration/)
- [Oracle Storage Snapshots with Azure Backup -](https://techcommunity.microsoft.com/t5/data-architecture-blog/oracle-storage-snapshots-with-azure-backup/ba-p/2076918) Microsoft Tech **Community**
- [Backup Scenarios for Oracle on Azure IaaS -](https://techcommunity.microsoft.com/t5/data-architecture-blog/backup-scenarios-for-oracle-on-azure-iaas/ba-p/1554022) Microsoft Tech **Community**
- [Estimate Tool for Sizing Oracle Workloads to Azure IaaS VMs -](https://techcommunity.microsoft.com/t5/data-architecture-blog/estimate-tool-for-sizing-oracle-workloads-to-azure-iaas-vms/ba-p/1427183) Microsoft Tech Community
- Script to create a simple Oracle VM configuration: GitHub [tigormanmsft/oravm: Azure CLI \(bash\) script to fully automate the creation of an Azure VM to run](https://github.com/tigormanmsft/oravm)  Oracle database

## Thank you